ДОКУМЕНТ ПОДПИСАН ЭЛЕКТРОННОЙ ПОДПИСЬЮ

Сертификат: 1759408E48E0BF1687482A088ED99D3E Владелец: Евсюкова Наталья Юрьевна Действителен: с 03.03.2022 до 27.05.2023

#### МИНИСТЕРСТВО НАУКИ И ВЫСШЕГО ОБРАЗОВАНИЯ РОССИЙСКОЙ ФЕДЕРАЦИИ

федеральное государственное бюджетное образовательное учреждение высшего образования

**«МОСКОВСКИЙ АВТОМОБИЛЬНО-ДОРОЖНЫЙ ГОСУДАРСТВЕННЫЙ ТЕХНИЧЕСКИЙ УНИВЕРСИТЕТ (МАДИ)»** ВОЛЖСКИЙ ФИЛИАЛ

# **МЕТОДИЧЕСКИЕ УКАЗАНИЯ К УЧЕБНОЙ ПРАКТИКЕ**

учебно-методическое пособие

для студентов направления

09.03.01 «Информатика и вычислительная техника»

профиль подготовки

«Автоматизированные системы обработки

информации и управления»

Чебоксары 2019 г.

## Составители: Максимова М.В.

Максимова М.В. Методические указания к учебной практики для студентов 09.03.01 «Информатика и вычислительная техника» профиля «Автоматизированные системы обработки информации и управления». – Чебоксары: Волжский филиал Московского автомобильно-дорожного государственного технического университета (МАДИ), 2019. – 44 с.

> *Печатается по решению Учебно-методического совета Волжского филиала МАДИ*

> > Максимова М.В., 2019 © Волжский филиал МАДИ, 2019

## **ОГЛАВЛЕНИЕ**

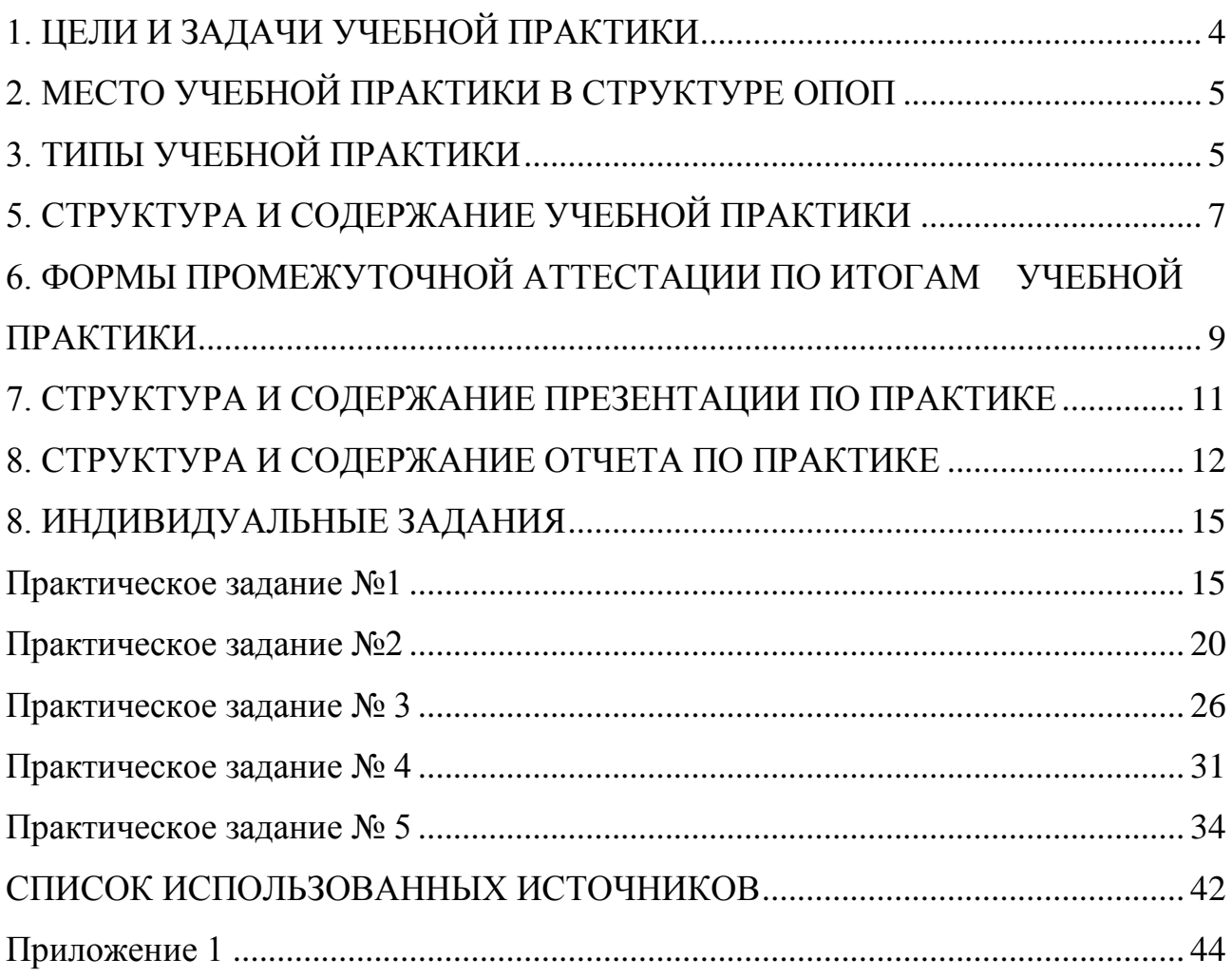

## 1. ЦЕЛИ И ЗАДАЧИ УЧЕБНОЙ ПРАКТИКИ

<span id="page-3-0"></span>Учебная практика студентов является составной частью основной образовательной программы. Цели и объемы практики определяются соответствующим федеральным государственным образовательным стандартом по направлению - «Информатика и вычислительная техника», направление (профиль) подготовки: «Автоматизированные системы обработки информации и управления».

Целью учебной практики является закрепление и углубление теоретических знаний, полученных студентами по общепрофессиональным и специальным дисциплинам, приобретение необходимых практических умений и навыков в соответствии с требованиями ФГОС к уровню подготовки выпускника по направлению подготовки, формирование у обучающихся компетенций в соответствии с требованиями ФГОС ВО и образовательной программы.

Задачами учебной практики являются:

-закрепление и расширение теоретических и практических знаний и умений, приобретённых обучающимися в предшествующий период теоретического обучения;

- формирование представлений о работе специалистов отдельных структурных подразделений в организациях различного профиля, а также о стиле профессионального поведения и профессиональной этике;

-подготовка обучающихся к последующему осознанному изучению профессиональных, в том числе профильных дисциплин;

- формирование у обучающихся навыков к самостоятельному творческому труду, умения решать профессиональные задачи;

- формирование потребности к непрерывному самообразованию,

- совершенствованию знаний и умений, расширению кругозора;

- приобретение опыта планирования и организации рабочего времени.

 $\overline{4}$ 

## **2. МЕСТО УЧЕБНОЙ ПРАКТИКИ В СТРУКТУРЕ ОПОП**

<span id="page-4-0"></span>В состав учебной практики входят следующие виды: ознакомительная и технологическая (проектно-технологическая) практики. Учебная практика проводятся во 2 семестре. Данные практики дают возможность обучающимся получить углубленные знания и навыки для успешной профессиональной деятельности и (или) для продолжения профессионального образования.

Учебная практика реализуется в рамках вариативной части Блока 2 «Практики, в том числе научно-исследовательская работа (НИР)» учебного плана.

Практика базируется на результатах обучения по следующим дисциплинам (модулям), практикам: информатика, программирование, математическая логика и теория алгоритмов.

Результаты обучения, достигнутые по итогам прохождения практики являются необходимым условием для успешного обучения по следующим дисциплинам (модулям), практикам: объектно-ориентированное программирование, методы оптимизации и теория принятия решений, дискретная математика. Она является предшествующей для производственной и преддипломной практик.

## **3. ТИПЫ УЧЕБНОЙ ПРАКТИКИ**

<span id="page-4-1"></span>Предусмотрены следующие типы учебной практики:

- ознакомительная практика;
- технологическая (проектно-технологическая) практика.

Способы проведения учебной практики: стационарная.

## **4. ПЛАНИРУЕМЫЕ РЕЗУЛЬТАТЫ ОБУЧЕНИЯ ПО ДИСЦИПЛИНЕ (МОДУЛЮ), СООТНЕСЕННЫЕ С ПЛАНИРУЕМЫМИ РЕЗУЛЬТАМИ ОСВОЕНИЯ ОБРАЗОВАТЕЛЬНОЙ ПРОГРАММЫ**

В результате прохождения практики у обучающихся формируются следующие компетенции и должны быть достигнуты следующие результаты обучения как этап формирования соответствующих компетенций:

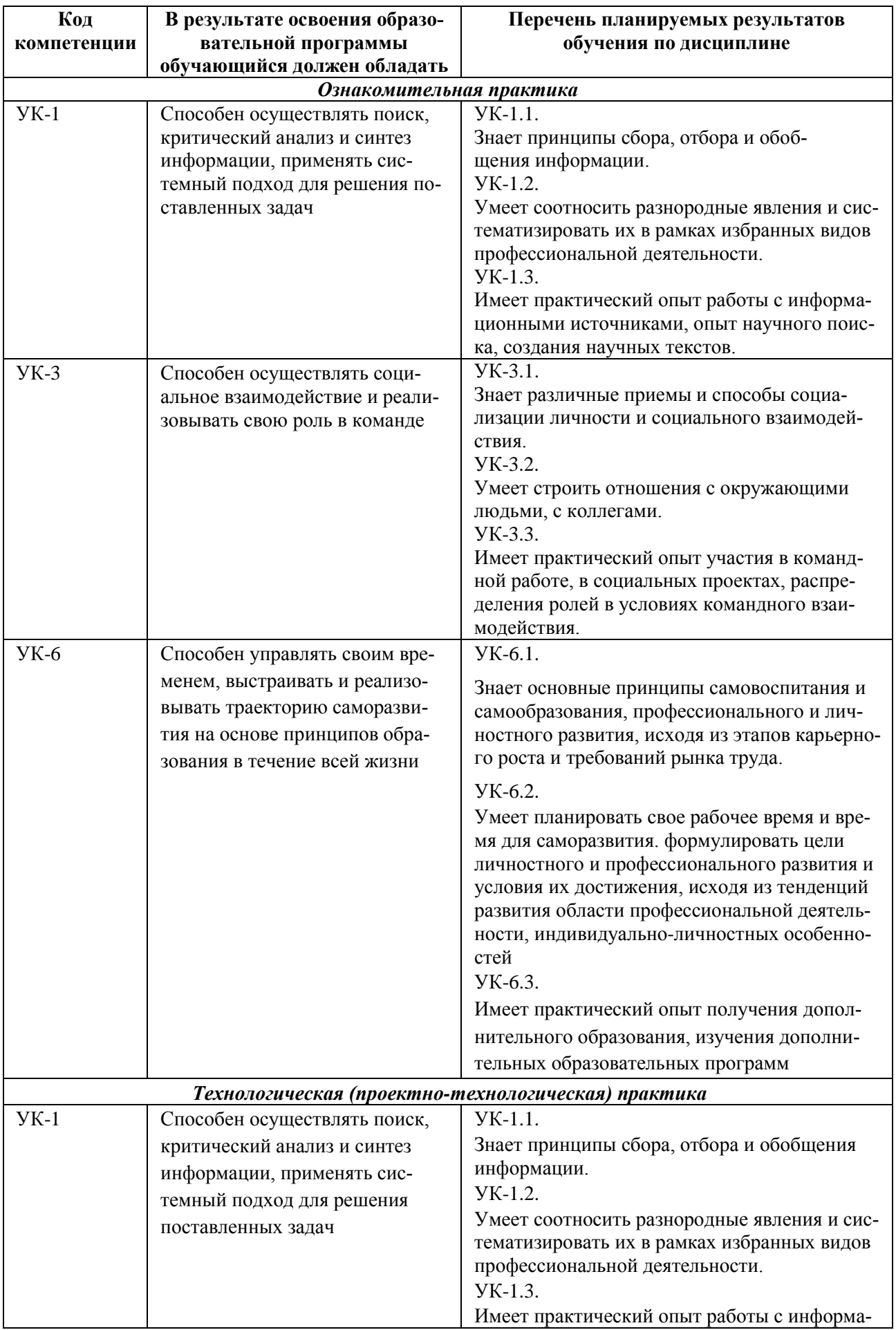

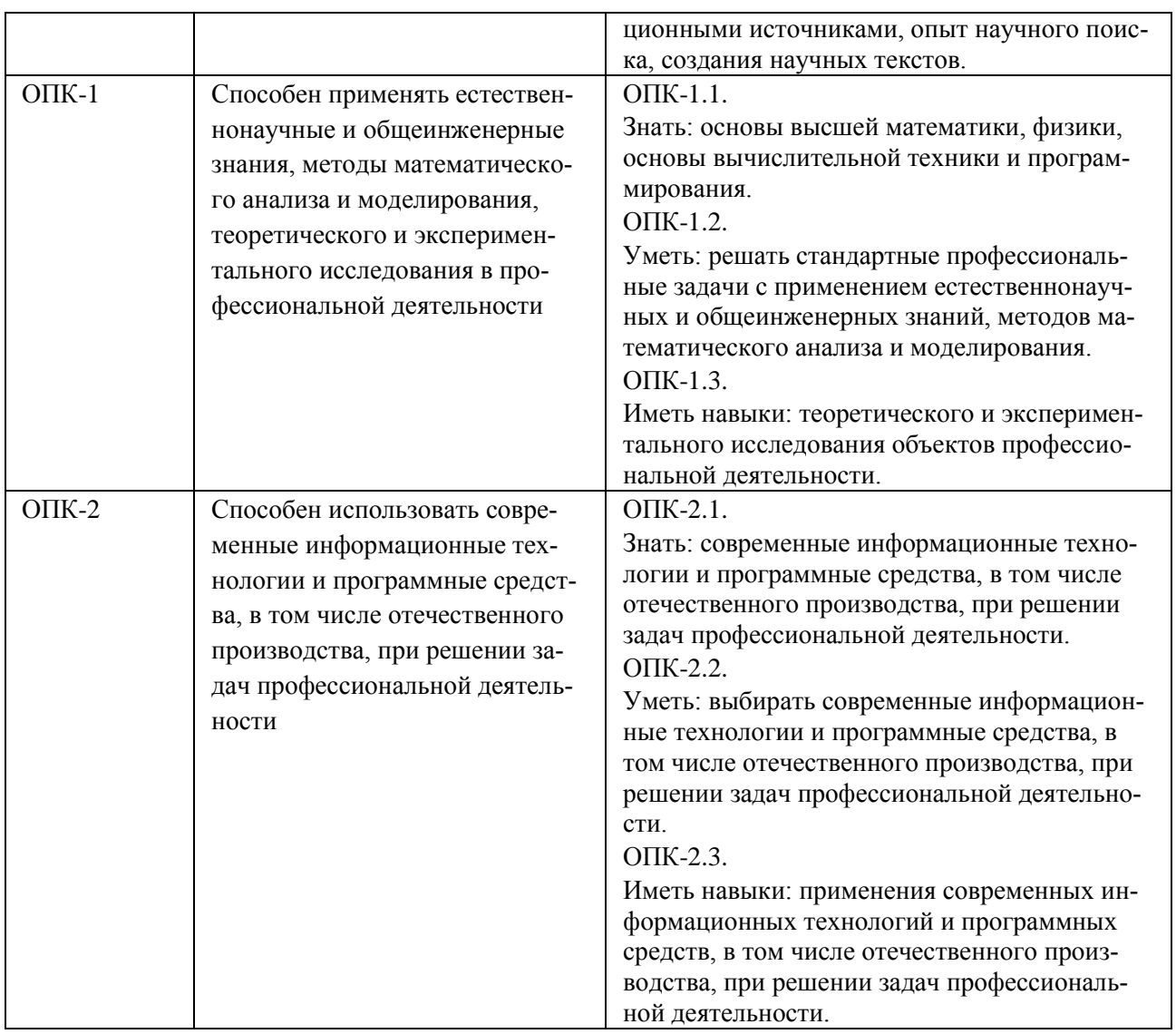

# **5. СТРУКТУРА И СОДЕРЖАНИЕ УЧЕБНОЙ ПРАКТИКИ**

<span id="page-6-0"></span>Общая трудоемкость учебной практики составляет 252 часов (7 зачетные

единицы).

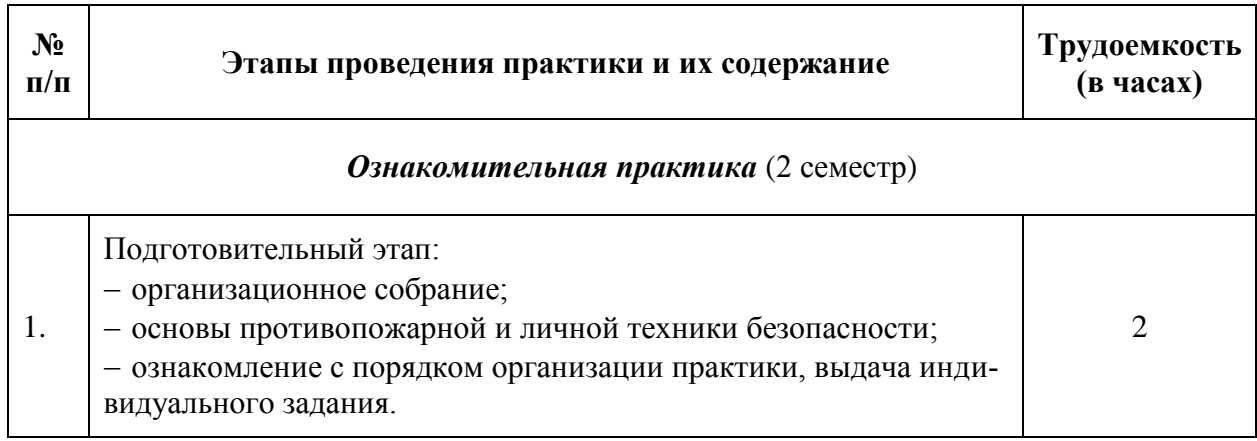

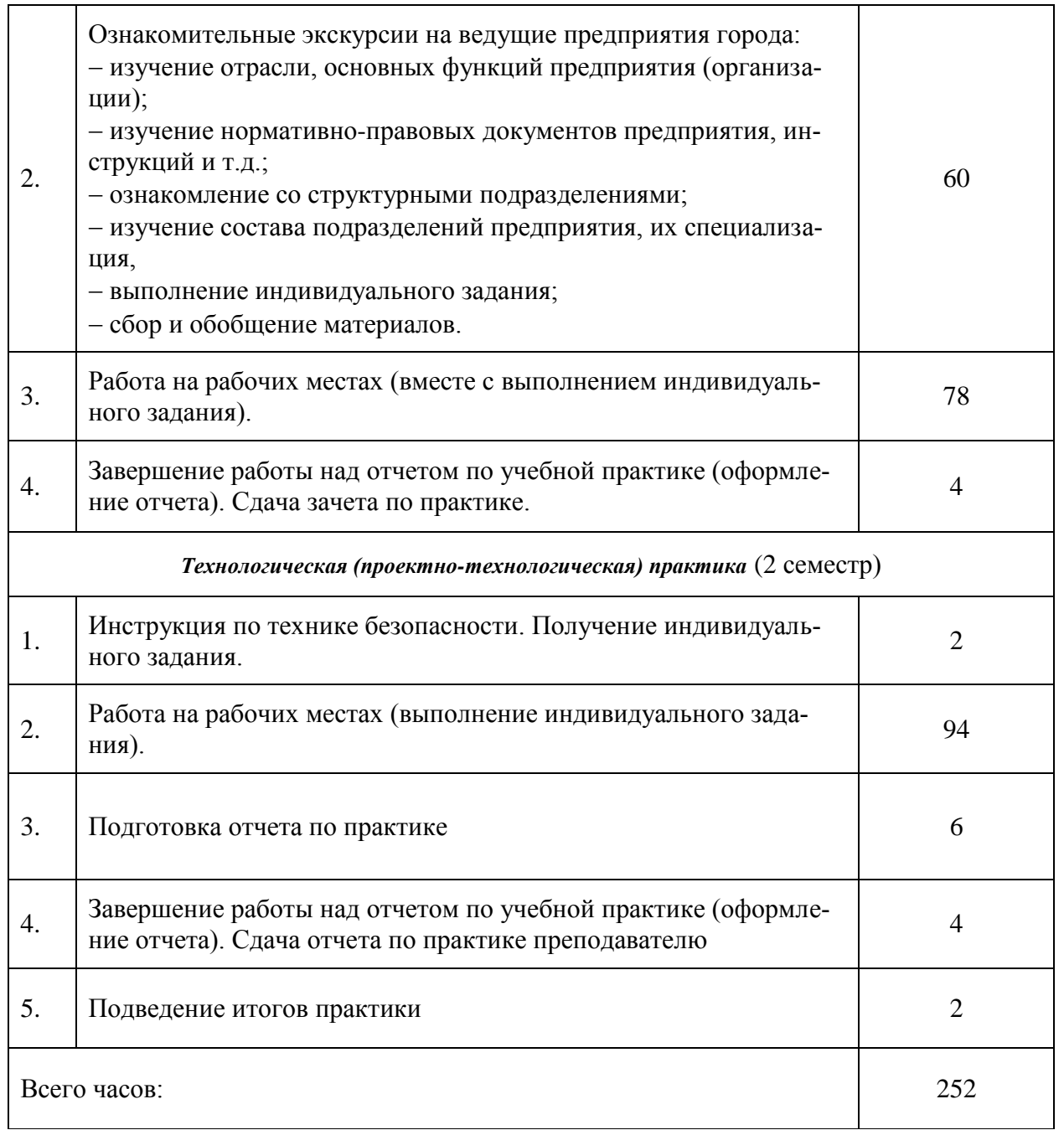

В ходе учебной практики студентам необходимо изучить предприятие, применение автоматизированных информационных технологий на предприятии и подготовить отчет в форме презентации о проделанной работе, в которой должна быть представлена информация по следующим направлениям:

## *Ознакомительная практика* **(2 семестр)**

Ознакомительная практика предусматривает общее ознакомление студентов с учреждением (предприятием), его производственной и организационной структурой. Даются общие представления о характере учреждения (предприятия) и структуре управления этим учреждением, о решаемых задачах по обработке информации.

Общая характеристика предприятия.

По данному разделу необходимо выяснить:

- историю создания, организационную структуру, основные направления деятельности (без раскрытия сведений, составляющих коммерческую тайну);

- цели и задачи производства, оказания услуг на предприятии;

- номенклатуру выпускаемой продукции, особенности ее производства (особенности ее производства, проектные решения;

- масштаб деятельности предприятия и его место на рынке;

- миссию и имидж предприятия в регионе, стране, за рубежом;
- инновационную политику предприятия;
- характер производственной деятельности, систему снабжения и сбыта;

- степень автоматизации и механизации производства и процессов управления, проблемы и задачи автоматизации;

-охрана труда и окружающей среды;

- перспективы развития предприятия.

#### *Технологическая (проектно-технологическая) практика* **(2 семестр)**

Исполнительская практика предполагает выполнение индивидуальных заданий в табличном процессе Excel.

# <span id="page-8-0"></span>**6. ФОРМЫ ПРОМЕЖУТОЧНОЙ АТТЕСТАЦИИ ПО ИТОГАМ УЧЕБНОЙ ПРАКТИКИ**

## **6.1 Форма аттестации по итогам практики по получению первичных профессиональных умений и навыков – зачет с оценкой.**

Промежуточная аттестация обучающихся в форме зачёта с оценкой проводится по результатам выполнения всех видов учебной работы, предусмотренных учебным планом по данному виду практики и защиты презентации по рассматриваемому предприятию. Оценка степени достижения обучающимися

планируемых результатов обучения по практике проводится преподавателемруководителем практики методом экспертной оценки. По итогам промежуточной аттестации по практике выставляется оценка «отлично», «хорошо», «удовлетворительно» или «неудовлетворительно».

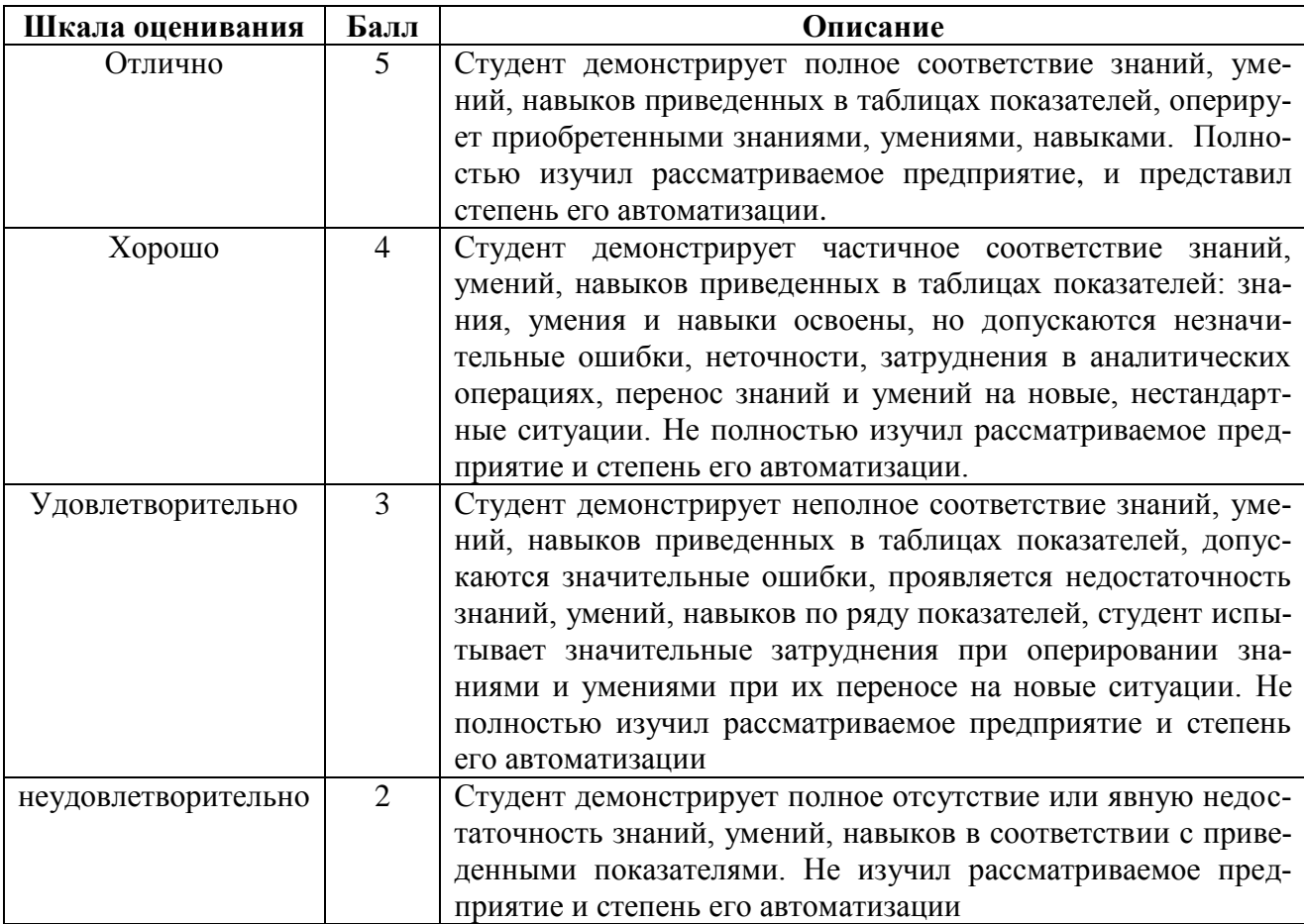

Время проведения аттестации: на последней неделе практики или после завершения практики, но не позднее 10 сентября текущего года.

Текущий контроль практики осуществляется руководителем от кафедры.

# **6.2 Форма аттестации по итогам исполнительской практики – зачет с оценкой.**

Промежуточная аттестация обучающихся в форме зачёта с оценкой проводится по результатам выполнения всех видов учебной работы, предусмотренных учебным планом по данному виду практики. Оценка степени достижения обучающимися планируемых результатов обучения по практике проводится преподавателем-руководителем практики методом экспертной оценки. По итогам промежуточной аттестации по практике выставляется оценка «отлично», «хорошо», «удовлетворительно» или «неудовлетворительно».

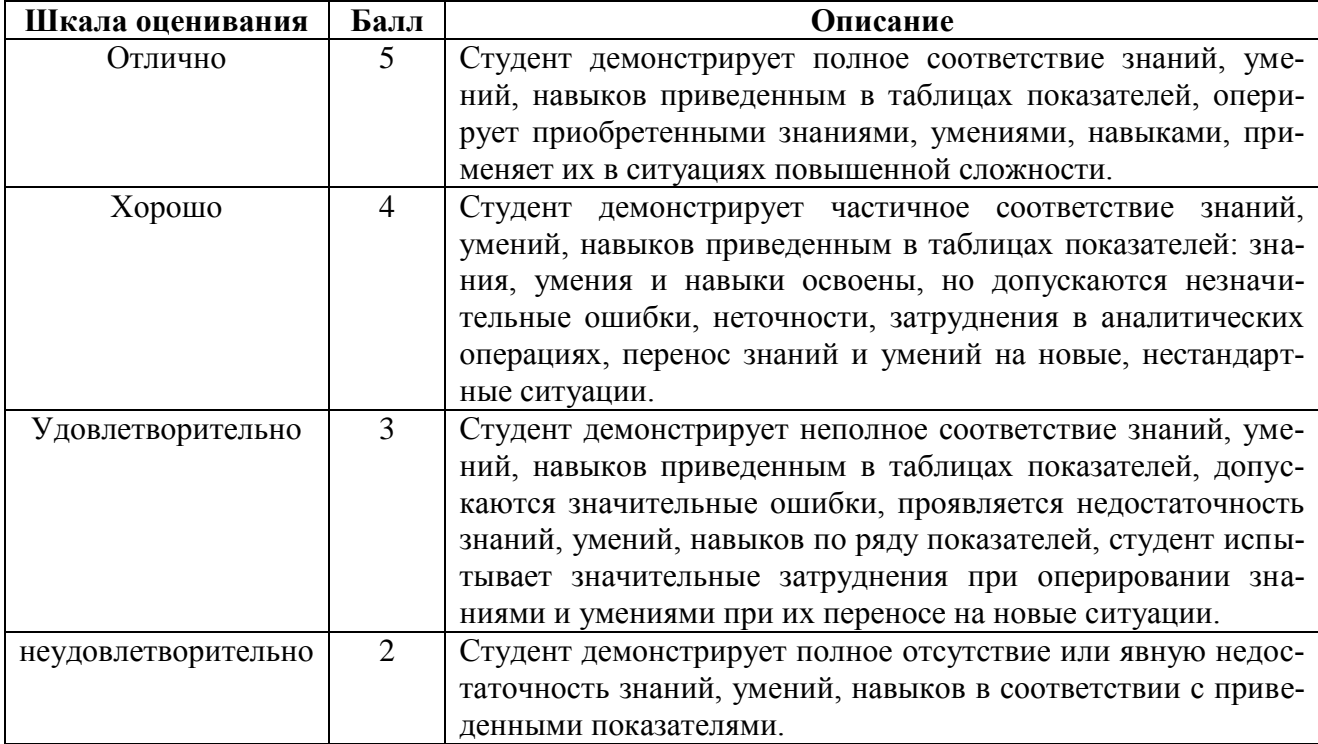

Время проведения аттестации: на последней неделе практики или после завершения практики, но не позднее 10 сентября текущего года.

Текущий контроль практики осуществляется руководителем от кафедры.

## **6.3 Форма отчетности по учебной практике**

Формами отчётности по учебной практике являются:

 сводный рабочий дневник по учебной практике (ознакомительная практика и технологическая (проектно-технологическая) практика).

 письменный отчет по выполнению индивидуального задания (технологическая (проектно-технологическая) практика).

Письменный отчет по выполнению индивидуального задания по ознакомительной практике не предусмотрен.

## <span id="page-10-0"></span>**7. СТРУКТУРА И СОДЕРЖАНИЕ ПРЕЗЕНТАЦИИ ПО ПРАКТИКЕ**

Презентация по выполнению индивидуального задания (ознакомительная практика) должна содержать следующую структуру:

1) Титульный лист.

2) Понятие автоматизированной системы.

3) Анализ структуры рассматриваемого производства.

4) Степень автоматизации и механизации производства и процессов управления.

5) Проблемы и задачи автоматизации.

## **8. СТРУКТУРА И СОДЕРЖАНИЕ ОТЧЕТА ПО ПРАКТИКЕ**

<span id="page-11-0"></span>Отчет по выполнению индивидуального задания (технологическая (проектно-технологическая) практика) должен содержать следующую структуру:

1) Титульный лист (Приложение 1).

2) Дневник прохождения практики.

3) Содержание.

4) Выполнение индивидуального практического задания.

#### Требования к отчету по практике

Отчет по учебной практике должен быть оформлен в соответствии с требованиями ГОСТ 7.32-2001. Страницы текста должны соответствовать формату А4 (210x297мм).

Текст отчета должен быть выполнен на одной стороне листа машинописным способом или с применением печатающих и графических компьютерных устройств.

При использовании персонального компьютера рекомендуется подготовка отчета в MS Word. Параметры документа следующие: межстрочный интервал – 1,5 кегель (размер) – 14, шрифт – Times New Roman. Функция переноса слов обязательна. Текст следует печатать, соблюдая следующие размеры полей: левое – 30 мм, правое – 10 мм, верхнее – 20 мм, нижнее – 20 мм.

Нумерация страниц начинается со страницы, содержащей оглавление работы, и производится арабскими цифрами в правом нижнем углу листа. В приложениях страницы не нумеруются.

Текст основной части работы подразделяется на разделы и подразделы. Каждый раздел следует начинать с новой страницы. Разделы должны иметь порядковую нумерацию единую в пределах всей работы и обозначаться арабскими цифрами и точкой. Введение и заключение не нумеруется. Подразделы нумеруют в пределах каждого раздела. Номер подраздела состоит из номер раздела и подраздела разделенных точкой. В конце номера подраздела также ставится точка. Например: 2.1 (первый подраздел второго раздела).

Разделы и подразделы должны иметь наименования – заголовки, в которых кратно отражается основное содержании текста. Заголовки разделов пишутся симметрично тексту прописными (заглавными) буквами и выделяются жирным шрифтом. Заголовки подразделов пишутся с абзаца строчными буквами, кроме первой – прописной и также выделяются жирным шрифтом. Сокращенное написание слов в заголовках не допускается. Переносы слов в заголовках не допускаются. Точка в конце заголовка не ставят. Если заголовок состоит из двух и более предложений, их разделяют точкой. Подчеркивание заголовков не допускается. Расстояние между заголовками раздела (подраздела) и последующим текстом должно быть одинарному межстрочному интервалу (20 мм), а расстояние меду заголовком подраздела и последней строкой предыдущего текста – 2 м одинарным межстрочным интервалом (15 мм). Иллюстрации, схемы, графики, таблицы, расположенные на отдельных страницах, включаются в общую нумерацию страниц. Документы, бланки, фотоснимки размеров меньше формата А4 должны быть наклеены на стандартные листы или сканированы. Построение диаграмм осуществляется с помощью специального редактора Word.

В тексте не должно быть рисунков и таблиц без ссылок на них:

Рисунки располагаются в тексте сразу после ссылок.

Рисунки должны иметь поясняющую надпись – название рисунка, которая помещается под ним.

Рисунки обозначаются словом «Рисунок».

Точка в конце названия не ставится.

Рисунки следует нумеровать последовательно арабскими цифрами в сквозном порядке в пределах всего отчета.

При повторной ссылке на рисунок пишут сокращено слово «смотри», например: см. рис.2.

Цифровой материал целесообразно оформлять в виде таблиц. Каждая таблица должна иметь заголовок, который должен быть кратким и отражать содержимое таблицы. Над названием справа пишется слово «Таблица» с порядковым номером арабскими цифрами в сквозном порядке в пределах всего отчета. Тематический заголовок пишут строчными буквами, кроме первой прописной. В конце заголовка точку не ставят. Таблицу следует помещать после первого упоминания о ней в тексте и размещать так, чтобы ее можно было читать без поворота работы или же с поворотом по часовой стрелке. Таблицу с большим количеством строк допускается переносить на другую страницу. При переносе таблицы, на следующей странице повторяют ее шапку и над ней помещается надпись «Продолжение табл.» с указанием номера. Если шапка таблицы громоздкая, то вместо нее с перенесенной части в отдельной строке помещают номер граф. При повторной ссылке на таблицу пишут сокращенно словосочетание «смотри таблицу», например: см. табл. 4.

Приложение оформляется как продолжение отчета, располагается в порядке появления ссылок в тексте. Каждое приложение должно начинаться с новой страницы и иметь содержательный заголовок, напечатанный прописными буквами. В правом верхнем углу над заголовком прописными буквами печатается слово «ПРИЛОЖЕНИЕ». Нумерация разделов, пунктов, таблиц в каждом приложении своя.

## 8. ИНДИВИДУАЛЬНЫЕ ЗАДАНИЯ

## Практическое задание №1 *Логические функции в Excel*

## <span id="page-14-1"></span><span id="page-14-0"></span>Цель работы

1. Изучить логические функции MS Excel.

2. Научиться использовать логические функции для построения таблиц истинности.

3. Изучить описание функций с условиями и построение их графиков.

4. Создать таблицу вычисления арифметических выражений в позиционных системах счисления

5. Изучить применение функций ЕСЛИ, СЧЁТЕСЛИ для обработки табличной информации.

## Задание 1

Построить таблицу истинности логического выражения (ИСТИНА или ЛОЖЬ).

## Порядок выполнения работы

1. Дать рабочему листу название «Лог. выражение».

2. Заполнить ячейки рабочего листа значениями логических переменных Х,  $Y, Z.$ 

3. Вычислить значения элементарных логических операций И(), ИЛИ(), **HE()** (столбцы  $D - G$ ).

4. В последнем столбце записать логическое выражение  $X \rightharpoonup Y \rightharpoonup X \rightharpoonup Z$ (значения двух последних столбцов должны сов падать, рис. 1).

5. Отформатировать ячейки таблицы (использовать Переносить по сло-

 $\epsilon$ am).

| X        | Y        | Z | HE(X)         | $X$ $Y$       | HE X VUINZ    | E 3: E 10<br>ИЛИ<br>F3: F10 | $X^*Y + (\neg X + Z)$ |
|----------|----------|---|---------------|---------------|---------------|-----------------------------|-----------------------|
| $\Omega$ | $\theta$ |   | <b>ИСТИНА</b> | ЛОЖЬ          | ИСТИНА        | ИСТИНА                      | ИСТИНА                |
| $\Omega$ | $\Omega$ |   | ИСТИНА        | ЛОЖЬ          | <b>ИСТИНА</b> | ИСТИНА                      | <b>ИСТИНА</b>         |
| $\Omega$ |          |   | <b>ИСТИНА</b> | ЛОЖЬ          | <b>ИСТИНА</b> | <b>ИСТИНА</b>               | <b>ИСТИНА</b>         |
| $\Omega$ |          |   | ИСТИНА        | ЛОЖЬ          | ИСТИНА        | ИСТИНА                      | ИСТИНА                |
|          | 0        |   | ЛОЖЬ          | ЛОЖЬ          | ИСТИНА        | ИСТИНА                      | <b>ИСТИНА</b>         |
|          |          |   | ЛОЖЬ          | ИСТИНА        | ЛОЖЬ          | <b>ИСТИНА</b>               | <b>ИСТИНА</b>         |
|          |          |   | ЛОЖЬ          | <b>ИСТИНА</b> | ИСТИНА        | ИСТИНА                      | <b>ИСТИНА</b>         |

Рисунок 1. Лист «Лог. выражение»

## **Задание 2**

Табулировать функцию  $\overline{ }$  $\overline{\mathcal{L}}$  $\overline{\phantom{a}}$ ┤  $\int$  $>$  $-1 \leq x \leq$  $\lt$   $=$  $x > 1$  $, -1 \leq x \leq 1$  $1, x < -1$  $(x) = \left\{ x^2 \right\}$ *x x*  $x^2$ ,  $-1 \le x$ *x*  $f(x) = \left\{x^2, -1 \le x \le 1$ , построить график.

## **Порядок выполнения работы**

1. Дать рабочему листу название «Лог. функция».

2. Используя арифметическую прогрессию, сформировать ряд значений аргумента (столбец *А).* 

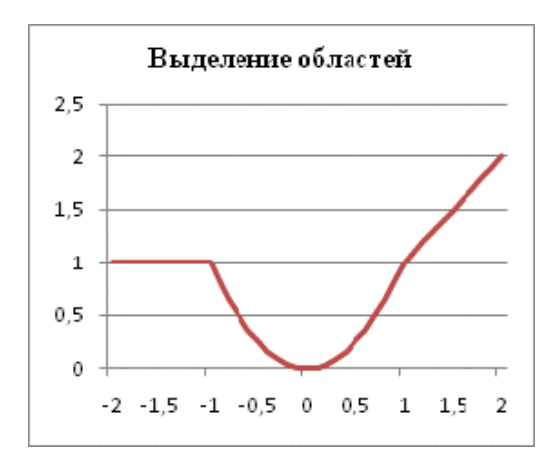

Рисунок 2. Логическая функция

3. В строке формул для столбца *B* задать значение логической функции (использовать автозаполнение с относительной адресацией).

4. Выделить диапазон заполненных ячеек и построить плоский график в декартовой системе координат.

5. Отформатировать диаграмму, отслеживая правильность значений по оси *Ох* (рис. 2).

## **Задание 3**

Создать таблицу значений арифметических действий в восьмеричной системе счисления (использовать функции перевода чисел категории *Инженерные*).

## **Порядок выполнения работы**

1. Дать рабочему листу название «**Восьмеричная**».

2. Заполнить таблицу сложения восьмеричных чисел согласно образцу (рис. 3).

|   | Сложение |    |  |    |  |  |  |
|---|----------|----|--|----|--|--|--|
|   |          |    |  |    |  |  |  |
| 3 |          |    |  |    |  |  |  |
|   |          |    |  | 23 |  |  |  |
|   |          | 23 |  |    |  |  |  |
|   | 25       |    |  |    |  |  |  |

Рисунок 3. Таблица сложения

3. Дополнить две строки и два столбца таблицы, выделить результаты «неправильные» в десятичной системе счисления.

4. Составить таблицу вычитания, отличную от таблицы сложения (размерность 5x5).

5. Составить таблицу умножения (размерность 4x4).

6. Записать формулы для перевода действительного числа из восьмеричной системы счисления в десятичную и обратно.

7. Отформатировать таблицы.

## **Задание 4**

Для заданной таблицы, построенной на основе наблюдений метеостанции г. Екатеринбурга, определить:

– минимальное месячное количество осадков за три года;

– суммарное количество осадков, выпавшее за три года;

– среднемесячное количество осадков по каждому году;

– среднемесячное количество осадков по итогам трехлетних наблюдений;

– максимальное месячное количество осадков по итогам трех- летних наблюдений;

– количество засушливых месяцев за все 3 года, в которые выпало меньше 10 мм осадков;

– количество месяцев в каждом году с осадками в пределах нормы ( $> 20$ ) мм; < 80 мм);

– количество месяцев в каждом году с осадками вне нормы  $(< 10$  MM;  $> 100$  MM);

– построить столбчатую диаграмму по данным наблюдения за осадками в течение трех лет, позволяющую провести сравнение количества осадков.

## **Порядок выполнения работы**

1.Дать рабочему листу название «**Погода**».

2.Для выполнения заданий использовать функции **МИН**; **МАКС**; **СРЗНАЧ**; **СУММ** категории *Статистические.*

3.Для выполнения заданий 6, 7, 8 – функцию **СЧЁТЕСЛИ,** которая подсчитывает количество непустых ячеек внутри интервала, удовлетворяющих заданному критерию. При ее использовании необходимо задать: интервал поиска (диапазон ячеек) и критерий подсчета (условие). Функция **СЧЁТЕСЛИ** имеет толь- ко два аргумента! **Например**, = **СЧЁТЕСЛИ**(*А***1:***С***15**;"< 25").

4. Отформатировать таблицу по своему усмотрению**.**

#### Таблица 1

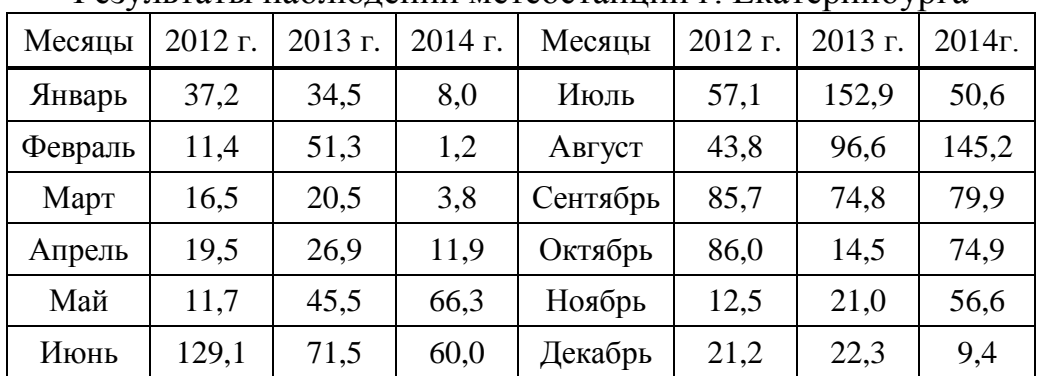

Результаты наблюдений метеостанции г. Екатеринбурга

#### **Задания для самостоятельного выполнения**

Выполнить задания 1–3 практического задания 1.

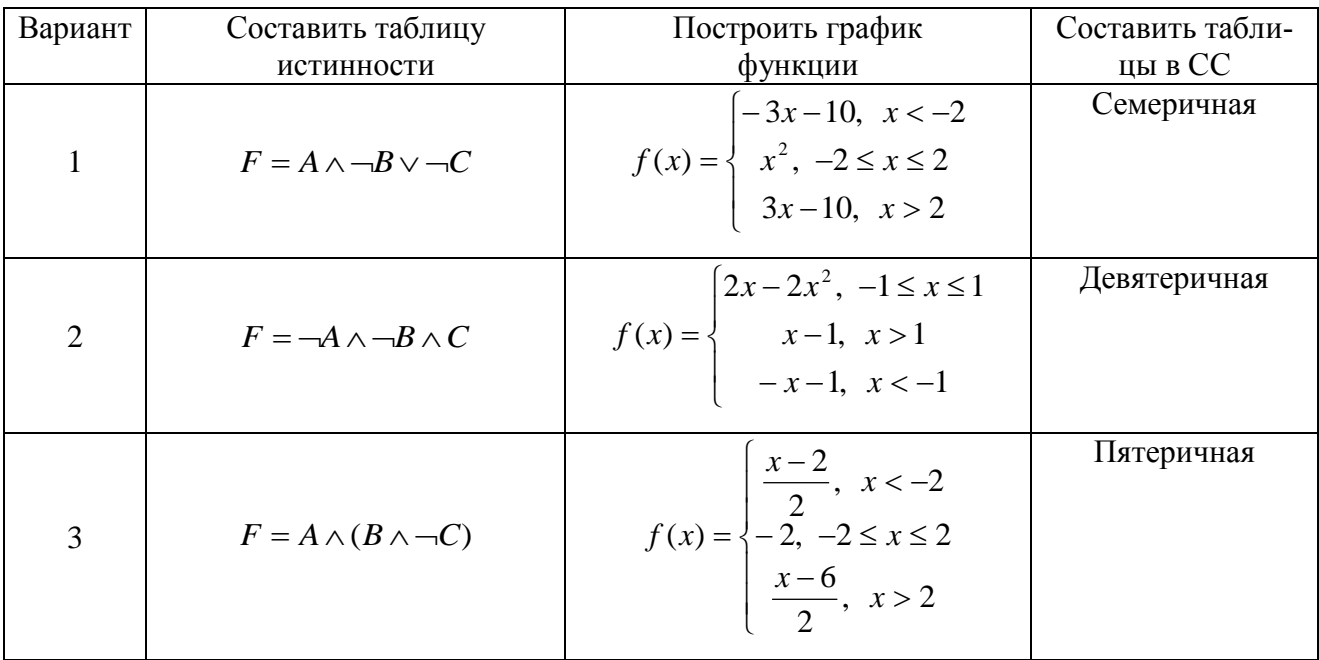

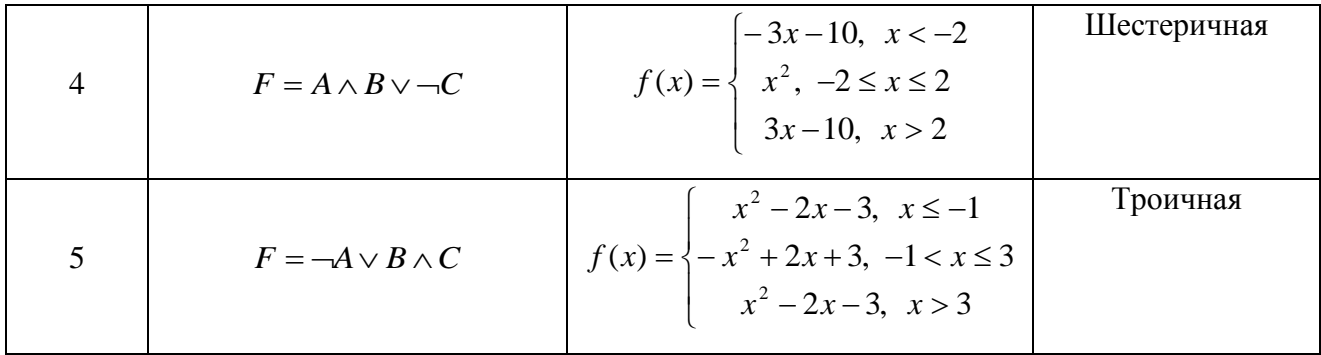

## <span id="page-19-0"></span>Практическое задание №2 РЕШЕНИЕ НЕЛИНЕЙНЫХ УРАВНЕНИЙ И СИСТЕМ УРАВНЕНИЙ ПРОГРАММНЫМИ СРЕДСТВАМИ EXCEL

### Цель работы

1. Научиться использовать инструмент Подбор параметра для решения нелинейных уравнений вида  $f(x) = 0$ .

2. Освоить программный инструмент Поиск решения для решения систем нелинейных уравнений в среде *Excel*.

3. Освоить программные средства для поиска координат и значений экстремумов функции одной переменной с помощью инструмента Поиск решения.

#### Залание 1

Найти все корни уравнения  $f(x) = \frac{x^3 - 4x - 1}{|x| - 1}$ .

### Порядок выполнения работы

1. Дать рабочему листу название «Уравнение».

2. Настроить текущий документ *Excel* на вычисления с за данной точностью, открыв Настройку панели быстрого доступа и выбрав Другие команды. На вкладке Формулы задать предельное число итераций, равное 10000, и относительную погрешность, равную 0,000001.

3. Найти решение нелинейного уравнения в два этапа.

### Этап - ЛОКАЛИЗАЦИЯ КОРНЕЙ

4. Создать таблицу значений функции  $f(x)$  для  $x \in [-2,5; 2,5]$ , шаг изменения  $0.1.$ 

5. Построить график функции  $f(x)$  (тип – График).

6. Основываясь на данных таблицы и графика, выделить интервалы, на которых функция меняет знак (существует корень).

## Этап - УТОЧНЕНИЕ КОРНЕЙ

7. Задать начальные приближения к корням - точки из отрезков локализации корней, например: -2,2; 0 и 1,5. Ввести эти значения в ячейки  $F16$ ,  $F17$  и  $F18$  соответственно.

8. В ячейку G16 ввести формулу = (F16^3-4\*F16+1)/(ABS(F16)+1) и с помощью маркера заполнения размножить эту формулу в ячейки  $G17$  и  $G18$ .

9. На вкладке Данные выбрать Анализ «что-если», открыть диалоговое окно Подбор параметра и заполнить его поля: в поле Установить в ячейке ввести  $G16$  (в этом поле дана ссылка на ячейку, в которую введена формула, вычисляющая значение левой части уравнения); в поле Значение ввести значение 0 (здесь указывается правая часть уравнения); в поле Изменяя значение ячейки ввести F16 (в этом поле дана ссылка на ячейку, отведенную под переменную). После нажатия кнопки *ОК* средство подбора параметра находит приближенное значение корня с заданной точностью.

10. Повторить указанные в п. 9 действия для ячеек G17. F17 и G18. F18 соответственно. Ячейки F16:F18 содержат значения корней уравнения, а ячейки  $G16:G18$  – значения функции в этих точках, близкие к нулю.

11. Оформить созданный лист заголовками и комментариями, как в образце (рис. 4).

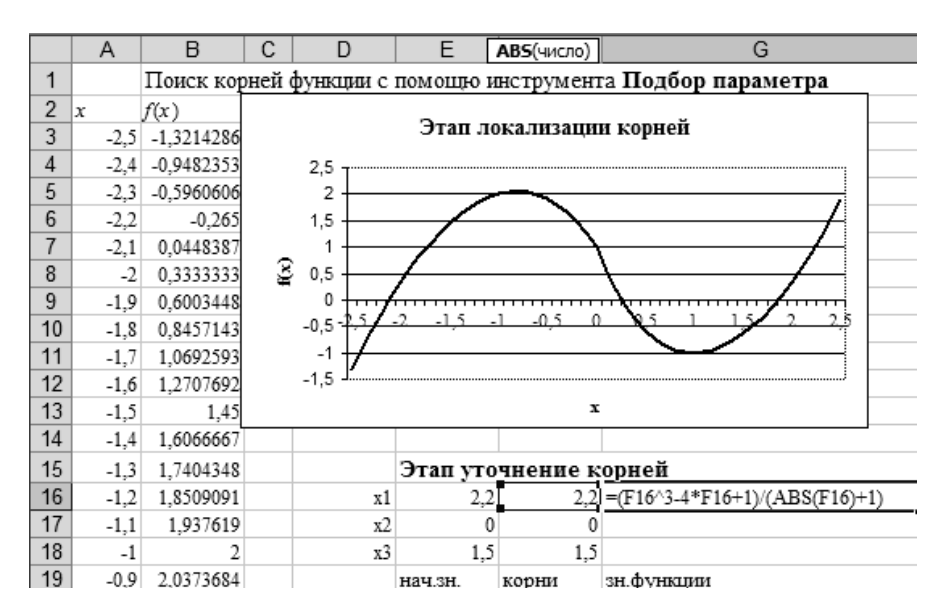

Рисунок 4. Лист «Уравнение»

## Задание 2

Найти решение системы нелинейных уравнений  $\begin{cases} x^2 + y^2 = 3 \\ 2x + 3y = 1 \end{cases}$ 

на интервале  $[-1,7; 1,7]$  с помощью *Excel*, используя инструмент *Поиск реше*ния.

#### Порядок выполнения работы

1. Дать рабочему листу название «Система».

2. Преобразовать уравнения системы относительно переменной у, получив две полуокружности в положительной и отрицательной полуплоскостях, пересекающих прямую.

3. Столбец  $A$  (аргумент  $x$ ) заполнить с помощью арифметической прогрессии на интервале  $[-1,7; 1,7]$  с шагом 0,1.

4. Столбцы **B**, C, D озаглавить как y1, y2, y3 и заполнить формулами, соответствующими полуокружностям и прямой, используя относительную адресацию и маркер заполнения.

5. Построить графики функций системы уравнений для диапазона A2:D36 в одной системе координат и определить интервалы локализации корней.

6. Отредактировать диаграмму, согласно образцу (рис. 6).

7. На втором этапе – УТОЧНЕНИЕ КОРНЕЙ – найти корни системы уравнений с помощью инструмента Поиск решения.

8. Для нахождения первого корня в ячейку F25 ввести начальное приближение для первого корня по х. В ячейку  $G25$  – начальное приближение для первого корня по у. В ячейку  $H25$  ввести формулу =  $(F25^2+625^2 3)^2 + (2*F25 + 3*G25 - 1)^2$ .

9. Чтобы получить уточненное значение первого корня, открыть диалоговое окно Поиск решения вкладки Данные. В поле Изменяя ячейки ввести диапазон ячеек F25:G25. В группе Рав ной установить переключатель в положение Значению, в поле ввода которого ввести 0. Убедитесь, что в диалоговом окне Параметры поиска решения снят флажок Линейная модель. Затем нажать кнопку Выполнить (рис. 5).

10. Вы получили приближенное решение в ячейках  $F25$  и  $G25$ , а в ячейке Н25 достаточно близкое к нулю значение и с заданной точностью приблизились к точке пересечения окружности с прямой линией. Если в ячейке

И25 будет большое число, то решение найдено неверно.

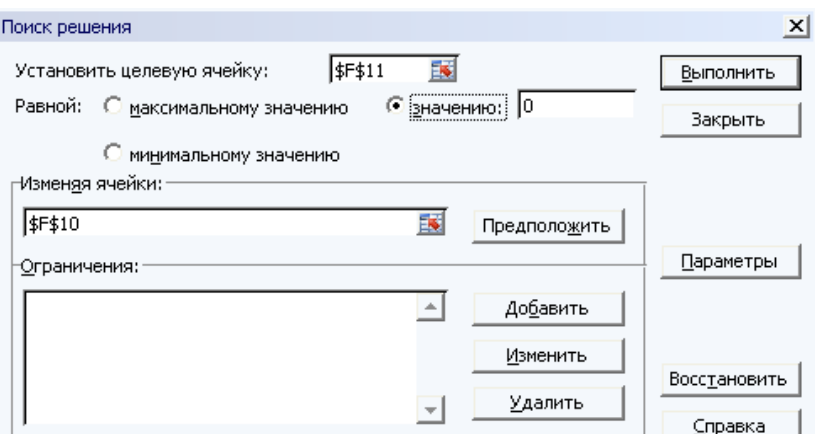

Рисунок 5. Инструмент «Поиск решения»

11. Аналогично находят второе решение. Но в качестве начального приближения принимают точку, близкую по координатам ко второму корню.

12. Проверить пару значений (1,5; 0). Область притяжения какого корня вы получаете?

13. Оформить созданный документ заголовками и комментариями (рис.  $6$ ).

## Задание 3

Найти экстремумы функции  $f(x) = x^3 - x^2 + 4$  на интервале [-2; 2] с шагом 0.1. Точность поиска  $\epsilon$  = 10<sup>-6</sup>

## Порядок выполнения работы

1. Дать рабочему листу название «Экстремум».

2. Задав значения аргумента (столбец  $A$ ) и рассчитав значения функции (столбец В), построить график функции и определить интервалы локализации экстремумов.

3. На этапе - УТОЧНЕНИЕ ЭКСТРЕМУМОВ - найти уточненные значения координат экстремумов и значения функции в этих точках с помощью инструмента Поиск решения

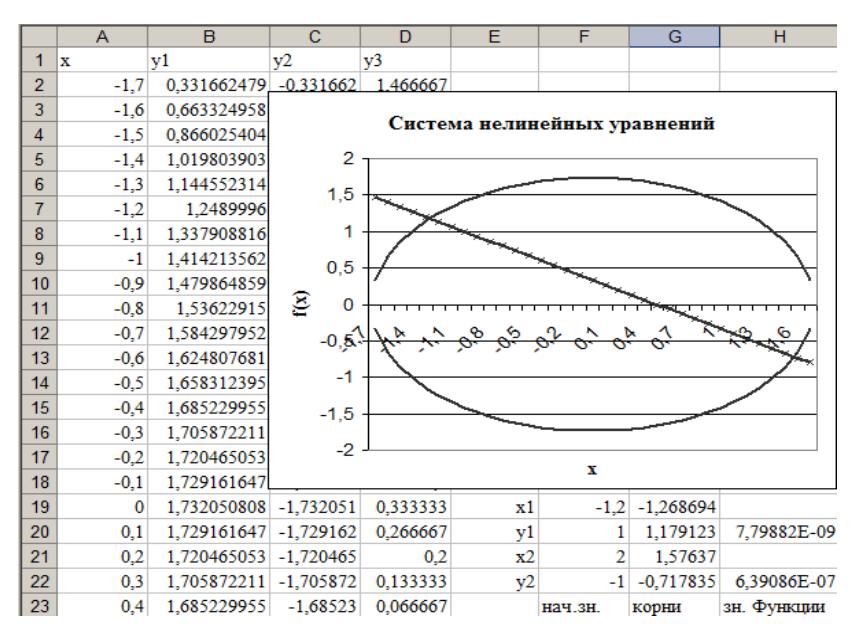

Рисунок 6. Лист «Система»

4.Для нахождения первого экстремума (максимума) в ячейку *F***17** ввести начальное приближение, в ячейку *G***17** ввести формулу **=** *F***17^3 –** *F***17^2 + 4.**

5.Чтобы получить уточненное значение максимума, открыть диалоговое окно *Поиск решения* вкладки *Данные.* В поле *Установить целевую ячейку* ввести адрес ячейки, содержащей формулу – *G***17**. В группе *Равной* установить переключатель в положение *Максимальному значению*. В поле *Изменяя ячейки* ввести адрес ячейки *F***17**. Затем нажать кнопку *Выполнить.*

6. Получено приближенное значение координаты экстремума и максимальное значение функции в ячейках *F***17** и *G***17.**

7. Аналогично находят второй экстремум. Но при настройке диалогового окна *Поиск решения* в группе *Равной* установить переключатель в положение *Минимальному значению.*

8. Оформить созданный документ заголовками и комментариями (рис. 7).

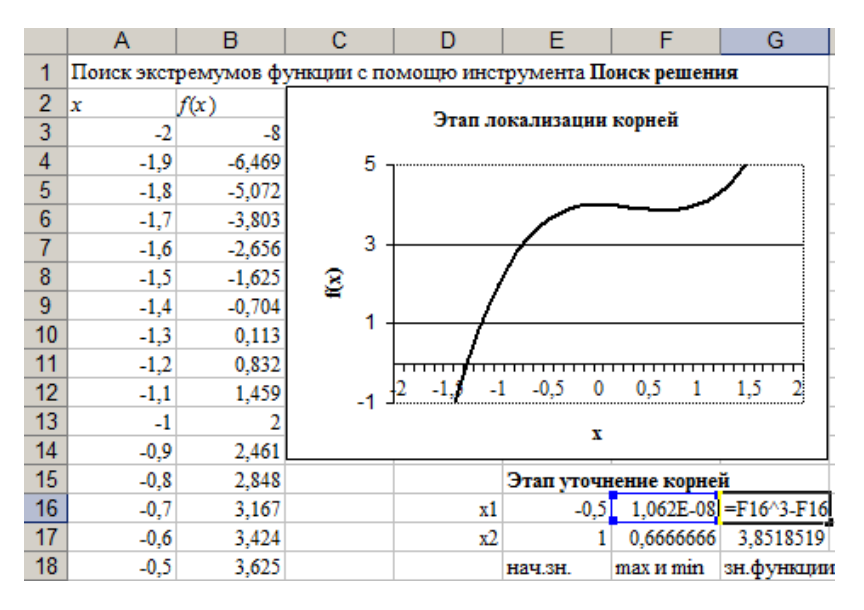

Рисунок 7. Лист «Экстремум»

Примечание. Если на вкладке Данные не оказалось Поиска решения, то его нужно подгрузить, используя Настройку панели быстрого доступа.

### Задания для самостоятельного выполнения

Выполнить задания 1-3 практического задания для заданных вариантов функций.

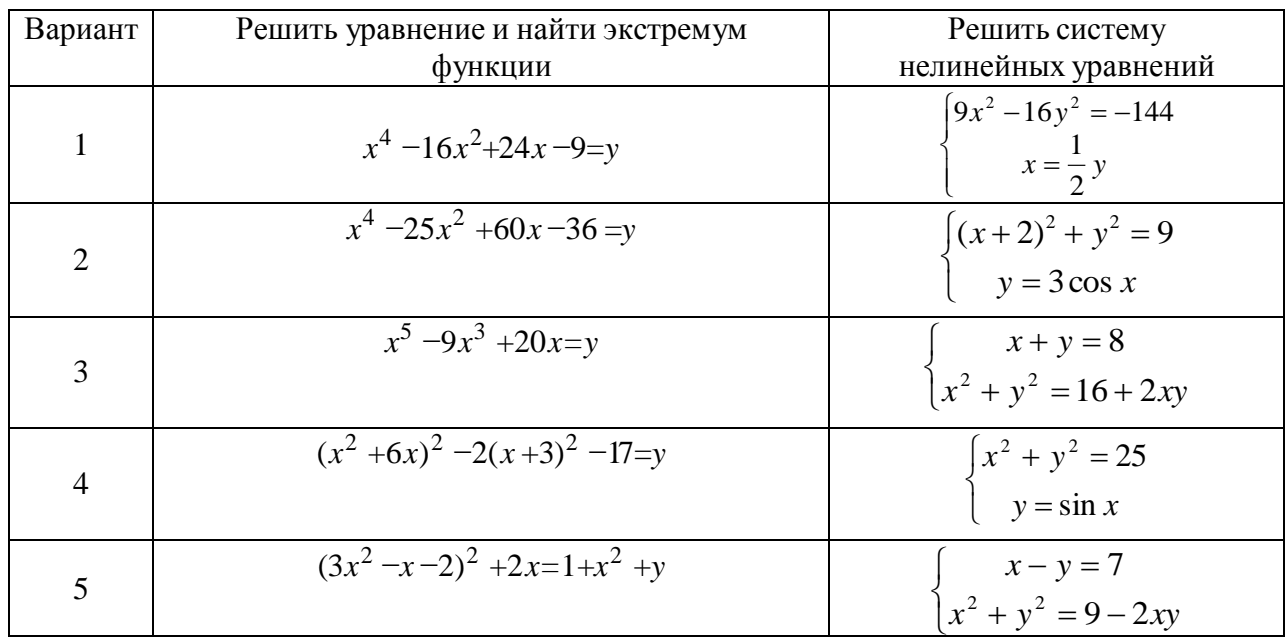

# <span id="page-25-0"></span>Практическое задание № 3 ФОРМУЛЫ EXCEL ДЛЯ ОБРАБОТКИ МАССИВОВ ДАННЫХ

## Цели работы

1. Освоить функции табличного процессора для обработки матриц и решения систем линейных алгебраических уравнений.

2. Изучить процедуру применения табличных формул для обработки больших массивов данных в *Excel*.

Важно! При обработке матриц необходимо помнить два основных правила:

Перед вводом формулы на рабочем листе выделяется область, размер которой соответствует размерности получаемой при расчетах матрицы.

Ввод матричной формулы завершается нажатием комбинации клавиш  $Ctrl + Shift + Enter$ , а не просто *Enter*, как при обычных вычислениях.

## Залание 1

Рассчитать требуемые характеристики квадратной матрицы и определить решение системы линейных уравнений.

## Порядок выполнения работы

1. Дать рабочему листу название «Матрицы».

2. Задать матрицы  $A \text{ } u \text{ } B$  (рис. 8).

3. Вычислить определитель квадратной матрицы (числовая характеристика) с помощью функции МОПРЕД категории Математические (например,  $=MO\PiPEL(B2:D4).$ 

4. Вычислить обратную матрицу для заданной с помощью функции МОБР категории Математические (заметим, что матричное произведение исходной матрицы и ее обратной матрицы дает единичную матрицу).

5. Транспонировать матрицу (поменять местами строки и столбцы) с помощью функции ТРАНСП категории Ссылки и массивы. (после транспонирования вектор-столбец преобразуется в строку, а вектор-строка – в столбец).

6. Выполнить операции сложения, вычитания, умножения и деления матрицы и числа посредством арифметических операторов: +, -, \*, / (например,

 $=B2:D4 * 0,5$ .

7. Операции поэлементного сложения, вычитания, умножения и деления применяют только к матрицам одинаковой размерности и их выполняют посредством арифметических операторов  $+,-,*,/$ . (например,  $=F2:F4+H2:H4$ ).

8. Вычислить матричное произведение двух матриц с помощью функции МУМНОЖ категории Математические (число столбцов первой матрицы равно числу строк второй матрицы). В результате этой операции получается матрица, число строк которой равно числу строк первой умножаемой матрицы, а число столбцов - числу столбцов второй матрицы.

| E<br>F<br>B<br>C<br>D<br>G<br>H<br>A<br>J<br>Y<br>Матрицы<br>1<br>в<br>Α<br>3<br>$\overline{2}$<br>4<br>$\overline{2}$<br>3<br>5<br>3<br>$\mathbf{0}$<br>2<br>$-2$<br>2<br>$-2$<br>1<br>4<br>$-29$<br>5<br>1. Определитель матрицы А<br>6<br>2. Обратная матрица для А<br>6. Матричное произведение А и Ү<br>7<br>0,034483<br>0,172414<br>$-0,48276$<br>11<br>0,344828<br>8<br>$-0.27586$<br>0,172414<br>$-11$<br>9<br>$-0.13793$<br>0.310345<br>$-0.06897$<br>10<br>3. Транспонирование матриц<br>11<br>-2<br>7. Решение СЛАУ $AX = B$<br>$\bf{0}$<br>A<br>$-1,55172$<br>2<br>12<br>4<br>13<br>5<br>0,482759<br>3<br>2<br>$X =$<br>0,206897<br>14<br>4. Сумма В и Ү<br>6<br>15<br>5<br>16<br>17<br>5. Произведение А на число 2<br>18<br>8<br>2<br>6<br>4<br>19<br>0<br>10<br>2<br>20<br>-4<br>4 | $\mathbf{v}$ it $\mathbf{v}$ ititi $\mathbf{v}$ |  |  |  |  |  |  | publivililli | ヽ~~・ |  |  |
|----------------------------------------------------------------------------------------------------|-------------------------------------------------|--|--|--|--|--|--|--------------|------|--|--|
|                                                                                                    |                                                 |  |  |  |  |  |  |              |      |  |  |
|                                                                                                    |                                                 |  |  |  |  |  |  |              |      |  |  |
|                                                                                                    |                                                 |  |  |  |  |  |  |              |      |  |  |
|                                                                                                    |                                                 |  |  |  |  |  |  |              |      |  |  |
|                                                                                                    |                                                 |  |  |  |  |  |  |              |      |  |  |
|                                                                                                    |                                                 |  |  |  |  |  |  |              |      |  |  |
|                                                                                                    |                                                 |  |  |  |  |  |  |              |      |  |  |
|                                                                                                    |                                                 |  |  |  |  |  |  |              |      |  |  |
|                                                                                                    |                                                 |  |  |  |  |  |  |              |      |  |  |
|                                                                                                    |                                                 |  |  |  |  |  |  |              |      |  |  |
|                                                                                                    |                                                 |  |  |  |  |  |  |              |      |  |  |
|                                                                                                    |                                                 |  |  |  |  |  |  |              |      |  |  |
|                                                                                                    |                                                 |  |  |  |  |  |  |              |      |  |  |
|                                                                                                    |                                                 |  |  |  |  |  |  |              |      |  |  |
|                                                                                                    |                                                 |  |  |  |  |  |  |              |      |  |  |
|                                                                                                    |                                                 |  |  |  |  |  |  |              |      |  |  |
|                                                                                                    |                                                 |  |  |  |  |  |  |              |      |  |  |
|                                                                                                    |                                                 |  |  |  |  |  |  |              |      |  |  |
|                                                                                                    |                                                 |  |  |  |  |  |  |              |      |  |  |
|                                                                                                    |                                                 |  |  |  |  |  |  |              |      |  |  |
|                                                                                                    |                                                 |  |  |  |  |  |  |              |      |  |  |

9. Решить систему линейных алгебраических уравнений (СЛАУ).

Рисунок 8. Лист «Матрицы»

В алгебраической форме СЛАУ порядка и записывают в виде

$$
\begin{cases}\na_{11}x_1 + a_{12}x_2 + \dots + a_{1n}x_n = b_1 \\
a_{21}x_1 + a_{22}x_2 + \dots + a_{2n}x_n = b_2 \\
\dots \\
a_{n1}x_1 + a_{n2}x_2 + \dots + a_{nn}x_n = b_n\n\end{cases}
$$

Или в матричной форме:  $AX = B$ , где  $A$  – матрица коэффициентов;  $B$  – вектор-столбец свободных членов;  $X$  – вектор-столбец неизвестных:

$$
A = \begin{pmatrix} a_{11} & a_{12} & \dots & a_{1n} \\ a_{21} & a_{22} & \dots & a_{2n} \\ \dots & \dots & \dots & \dots \\ a_{n1} & a_{n2} & \dots & a_{nn} \end{pmatrix}, \quad A = \begin{pmatrix} b_1 \\ b_2 \\ \dots \\ b_n \end{pmatrix}, \quad X = \begin{pmatrix} x_1 \\ x_2 \\ \dots \\ x_n \end{pmatrix}
$$

Решение СЛАУ в матричном виде находят по формуле  $X = A^{-1}B$ , где  $A^{-1}$  – матрица, обратная *А*.

На рабочем листе *Excel* записаны матрица коэффициентов *А* и векторстолбец свободных членов В. Для получения решения выделить ячейки, соответствующие вектору-столбцу из *n* элементов для неизвестных и записать матричную формулу решения системы (например: =**МУМНОЖ(МОБР(B2:D4);F2:F4)).**

## **Задание 2**

Создать таблицу расчета заработной платы, используя табличные формулы *Excel* для расчета процентных отчислений и сумм к выдаче.

## **Порядок выполнения работы**

1.Дать рабочему листу название «**Ведомость**».

2. Создать таблицу ведомости по зарплате на лист *Excel* (см. образец), отсортировать по алфавиту.

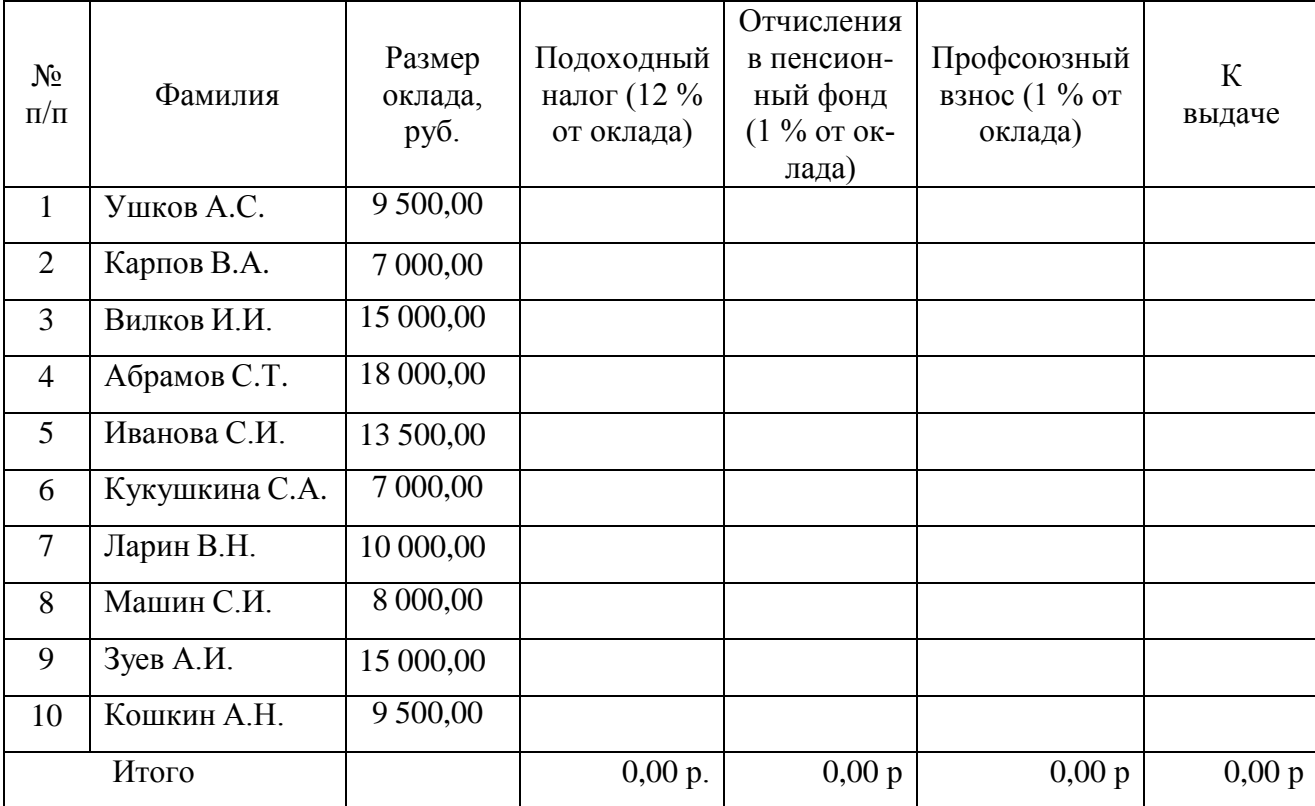

3. Рассчитать итоговую сумму к выдаче (матричная формула).

4. В дополнительном столбце восстановить первоначальные величины окладов без вычетов налогов и взносов.

5. Удалить первую строку ведомости (сотрудник Абрамов С.Т.).

6. Добавить в таблицу ведомости нового работника – Юшкова А.Ф., размер оклада которого составляет 13570 руб. и рассчитать для него значения по всем столбцам ведомости.

**Примечание.** Табличные формулы редактируются не как обычные формулы рабочего листа *Excel*. Ниже приведены алгоритмы редактирования табличных формул.

## **Редактирование формулы**

1. Выделить блок с формулой**.**

2. Нажать клавишу *F***2**.

3. Внести изменения в формулу.

4. Нажать клавиши  $Ctrl + Shift + Enter$ .

## **Изменение размеров блока** (**удаление/вставка строк)**

1. Выделить блок с табличной формулой.

2. Нажать клавишу *F***2**.

3. В начало формулы добавить апостроф, формула превращается в текст.

4. Вводим текст во все ячейки с помощью клавиш *Ctrl +Enter*. Табличная формула прекратила существование.

5. Очистить строку таблицы.

6. Выделить блок с табличной формулой.

7. Нажать клавишу *F***2**.

8. Удалить апостроф.

9. Нажать клавиши  $Ctrl + Shift + Enter$ .

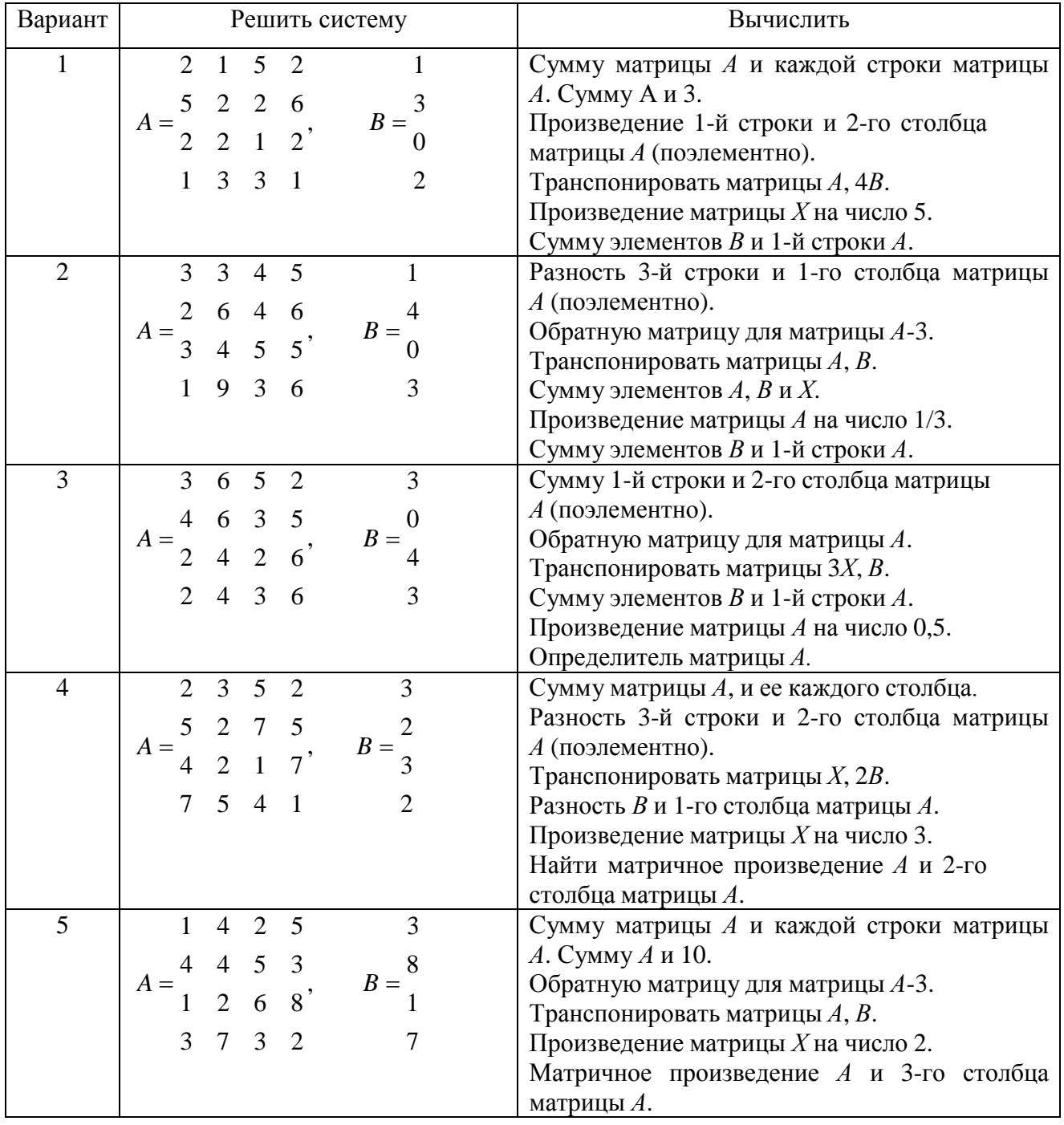

# **Задания для самостоятельного выполнения**

## <span id="page-30-0"></span>**Практическое задание № 4 ПРОГНОЗ ЗНАЧЕНИЙ ЧИСЛОВЫХ ВЕЛИЧИН С ПОМОЩЬЮ СТАТИСТИЧЕСКИХ ФУНКЦИЙ** *EXCEL*

#### **Цели**

1. Освоить статистические функции *Excel* для прогнозирования значений числовых последовательностей.

2. Научиться использовать функции *Excel* для обработки экспериментальных данных при помощи трендов.

## **Задание 1**

На основании статистических данных о численности населения России на период с 2009 по 2016 годы сделать прогноз на 2018 и 2020 г.

### **Порядок выполнения работы**

1.Дать рабочему листу название «**Прогноз**».

2. Заполнить ячейки рабочего листа *Excel* следующими статистическими данными, выделив их цветом:

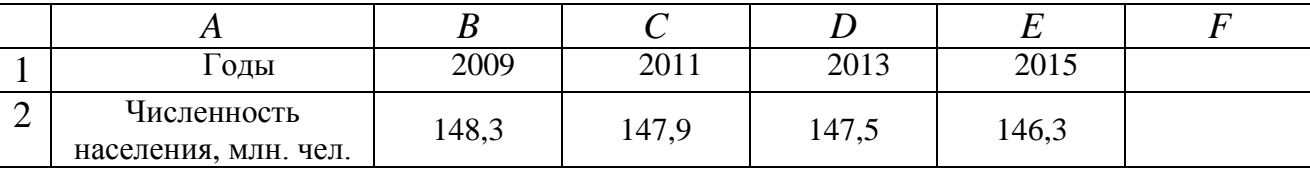

3.Сделать предположение о численности населения России в 2001 году с помощью функции ПРЕДСКАЗ, которая позволяет вычислить теоретическое значение зависимой переменной (в данном случае это численность населения) в фиксированной точке аргумента (т.е. для определенного года). Для этого в ячейку *F*1 ввести дату – 2001, а в ячейку *F*2 формулу = ПРЕД-СКАЗ(*F*1;*B*2:*E*2;*B*1:*E*1)

4. Аналогичным способом предсказать численность российских граждан в 2003 году, но уже учитывая рассчитанное ранее значение в 2001 г.

5. Используя условное форматирование, выделить столбцы с минимальными и максимальными показателями, построить график.

#### **Задание 2**

С помощью функций **ТЕНДЕНЦИЯ** и **РОСТ** предсказать изменение чис-

ленности населения на периоды с 2001 по 2015 г.г. и смоделировать на период с 1985 по 1993 г.

#### **Порядок выполнения работы**

1.Дать рабочему листу название «**Тенденция**».

2.Копировать часть таблицы «**Прогноз**».

3.Спрогнозировать дальнейшую динамику изменения численности на период с 2003 по 2013 г.г. при помощи функции

**ТЕНДЕНЦИЯ**. Эта функция позволяет предсказать значения зависимой переменной для целого диапазона значений независимой переменной по линейному закону.

4. Ввести в ячейки *Н*1:*L*1 период времени с 2005 по 2013 г. с шагом 2 года. Выделить диапазон *H***2:***L***2** и ввести формулу

## **= ТЕНДЕНЦИЯ(***B***2:***G***2;***B***1:***G***1;***H***1:***L***1).**

Завершить нажатием комбинации клавиш *Ctrl + Shift + Enter*.

5.Вычислить с помощью функции **ТЕНДЕНЦИЯ** предположительную численность населения России на период с 1987 по 1993 г.г.

6. Аналогичным образом спрогнозировать изменение численности населения с помощью функции **РОСТ** по экспоненциальному закону.

7. По заданным экспериментальным точкам и полученным модельным данным построить диаграмму типа *График* в виде плавной линии. Сделать вывод о поведении линейной и экспоненциальной модели изменения численности населения.

## **Задание 3**

Построить диаграмму, содержащую заданные точки и линейный, экспоненциальный и полиномиальный тренды с соответствующими уравнениями. Оценив достоверность аппроксимации, выбрать лучший вид уравнения.

#### **Порядок выполнения работы**

1.Дать рабочему листу название «**Регрессия**».

2. Заполнить ячейки исходными данными.

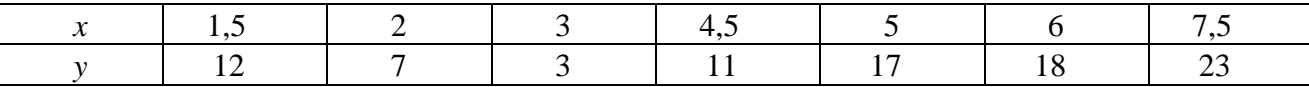

3. Построить диаграмму для экспериментальных точек. Тип диаграммы – *График,* но точки не соединены линиями.

4. Выделив график и щелкнув на нем правой клавишей мыши, вызвать контекстное меню и выбрать в нем строку *Добавить линию тренда*.

5. Добавить *Линейный* тренд, *Полиномиальный* 2-го и 3-го порядка, *Степенной*. В процессе построения тренда указать уравнение, которому подчиняется зависимая величина. Для этого при построении линии тренда на вкладке Параметры установить флажок в строке *Показывать уравнение на диаграмме.*

6. Выполнить для линий тренда: *Поместить на диаграмму величину достоверности аппроксимации.*

7. Оформить линии трендов по своему усмотрению, меняя цветовую гамму и форму маркеров.

8. Сформировать сводную таблицу для анализа качества приближения к экспериментальным точкам, указав в столбцах тип тренда, уравнение зависимости и значение достоверности аппроксимации.

9. Сделать вывод: какой из трендов дает наилучшее приближение к экспериментальным точкам?

10. Выполнить условное форматирование таблицы с учётом сделанного вывода.

#### **Задания для самостоятельного выполнения**

По следующим данным с помощью функции **ПРЕДСКАЗ** спрогнозировать стоимость киловатта электроэнергии до 2015 года.

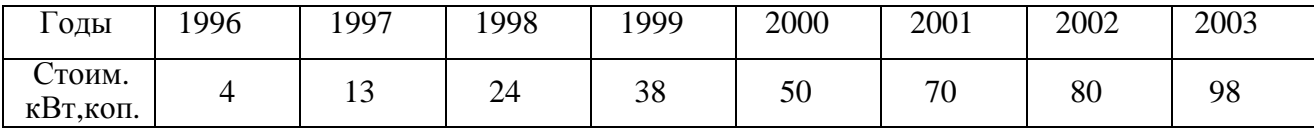

Выполнить графическую оценку данных, используя функции **РОСТ и ТЕНДЕНЦИЯ.**

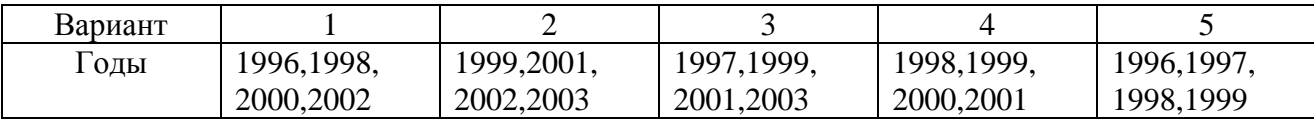

Построить Линейный, Полиномиальный 2-го и 3-го порядка и Степенной тренды для следующих экспериментальных данных. Выбрать наилучший вид зависимости.

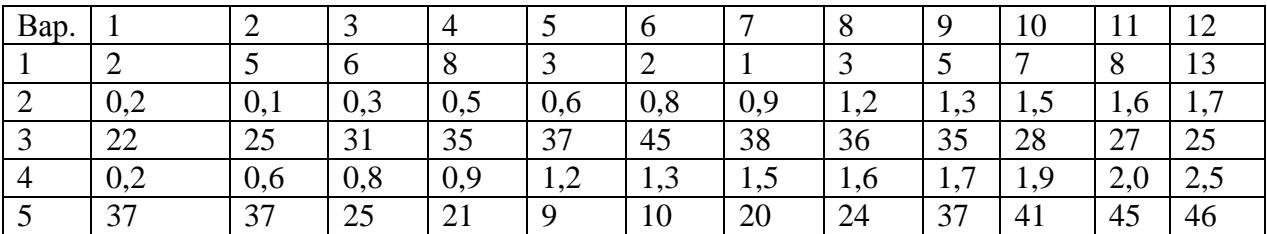

# <span id="page-33-0"></span>Практическое задание № 5 ТЕХНОЛОГИЯ ОРГАНИЗАЦИИ И ОБРАБОТКИ СПИСКОВ

## ДАННЫХ В ЕХСЕГ

## Цель работы

1. Изучить возможности для организации данных в *Excel* в виде списка или базы ланных.

2. Освоить технологию обработки списков в *Excel*.

3. Научиться извлекать определенные записи и поля из баз данных.

#### Планирование списка

*Excel* может работать со списками данных, занимающими большой объем дискового пространства или базами данных.

Введем некоторые понятия, характерные для баз данных в *Excel*.

База данных - список, состоящий из одного или более столбцов.

Список - последовательность строк рабочего листа, содержащего в столбцах подобные по типу данные.

#### Список включает три основных компонента:

запись - содержать полную информацию по конкретному пункту;

поле - составная часть записи, содержимое которого можно использовать для сортировки и поиска записей;

строка заголовка - строка в начале списка. Каждое поле записи помечается заголовком и используется при сортировке, извлечении данных и составлении отчетов.

В списке, реализованном в *Excel*, каждый **столбец** является полем, а ка-

#### ждая **строка** – **записью**.

#### **При построении списка следует:**

– использовать различные шрифты для таблицы и строки заголовков (курсив или полужирный шрифт);

– заносить данные строго в соответствующие поля;

– использовать прописные буквы (сортировка и поиск с учетом или без учета регистра);

– при необходимости вычислений использовать формулы;

– не отделять строку заголовков от прочих данных пустой строкой;

– не разделять заголовки пустыми столбцами;

– не использовать пробел первым символом в полях (создает проблемы при поиске и сортировке);

– избегать размещения списка и прочих данных на одном листе или отделить список пустыми строками и столбцами;

– при работе с несколькими списками выделять для каждого из них отдельный лист;

– не дублировать информацию записей списка;

– предусмотреть пространство для расширения списка.

#### **Создать и заполнить список можно:**

1. С помощью команды *Форма* можно автоматически создать форму, в которой выводится нужная запись и средства для редактирования данных и для добавления новой информации.

Для этого варианта создания списка:

– задать строку заголовков, в каждом столбце указать название поля;

– щелкнуть мышью на любой ячейке в строке заголовков, выбрать **Форма** (рис. 9);

| Услуги |             | Сумма   Пени(%)  Пени(руб) | Всего                        |
|--------|-------------|----------------------------|------------------------------|
| газ    | База данных |                            |                              |
| свет   |             |                            |                              |
| KB.M   | Район:      | Центральный                | 1 из 46                      |
| газ    |             |                            | Добавить                     |
| свет   | Дата:       | 03.05.2005                 |                              |
| KB.M   | Услуги:     | газ                        | Удалить                      |
| газ    |             |                            |                              |
| свет   | ⊆умма:      | 3,4                        | Вернуть                      |
| KB.M   | Пени(%):    | $\overline{c}$             |                              |
| газ    |             |                            | <u></u>                      |
| свет   | Пени(руб):  | 0,07                       |                              |
| KB.M   |             |                            |                              |
| газ    |             |                            |                              |
| свет   |             |                            |                              |
| KB.M   |             |                            |                              |
| газ    |             |                            |                              |
| свет   |             |                            |                              |
| KB.M   |             |                            |                              |
|        | Bcero:      | 3,47                       | Далее<br>Критерии<br>Закрыть |

Рисунок 9. Окно формы для просмотра, редактирования и фильтрации записей по критерию

– заполнить форму, используя клавишу **<***Тab***>** для перехода между полями, щелкнуть по кнопке *Добавить***.** По этой команде данные из формы будут перенесены в соответствующие поля записи (запись размещается в конце списка).

2. Создать строку заголовка, затем заполнять список, вводя вручную информацию в каждое поле. Если данные в ячейках таблицы повторяются, использовать *Автозаполнение.* Выделив диапазон базы данных нажать **Главная** */ Форматировать как таблицу,* в полях заголовка автоматически появятся маркеры всплывающего списка.

## **Задание**

Создать базу данных *Excel* оплаты населением города коммунальных услуг, состоящую из следующих столбцов (полей):

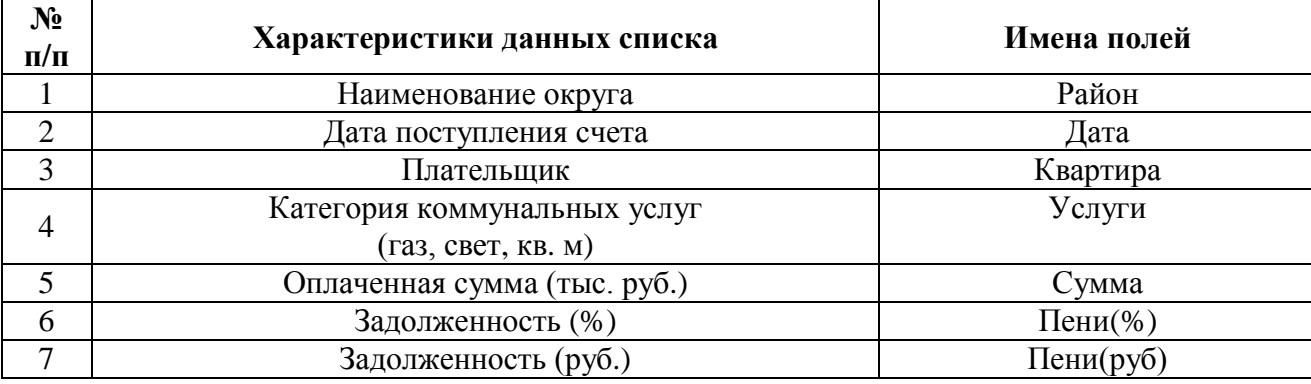

Сформировать таблицу поступлений счетов за коммунальные услуги от населения за месяц с учётом следующих условий:

поступление счетов происходит раз в неделю;

 даты поступления счетов от районов фиксируются в произвольном порядке;

 наименования районов формируются в произвольной последовательности;

– категории услуг формируются последовательно (газ, свет, м<sup>2</sup>);

– стоимость – случайно распределенная величина в диапазоне: за газ – [1; 10]; за свет – [10; 25]; за кв. м – [50; 500];

пени – случайно распределенная величина от 1 до 12.

Задания разместить на 5-ти рабочих листах *Excel*.

1. Базу данных в виде списка, все сведения о поступивших счетах оплаты коммунальных услуг по районам города.

2. Таблица, отфильтрованная по категории за газ.

3. Таблица, отфильтрованная по оплате за свет в первую десятидневку месяца с построением диаграммы.

4. Таблица в соответствии с условием фильтрации списка по технологии *Расширенного фильтра*.

5. Таблица и диаграмма в соответствии с условием фильтрации списка по варианту самостоятельной работы.

**Примечание.** Учитывать рабочие дни в соответствии с календарем.

#### **Порядок выполнения работы**

1. Создать книгу *Excel*, дополните ее необходимым количеством рабочих листов.

2. Заполнить рабочий лист по образцу (рис. 10).

|            | R                |        |             |        |          | G            |
|------------|------------------|--------|-------------|--------|----------|--------------|
|            |                  |        | База данных |        |          |              |
| Округ      | Дата             | Услуги | Сумма       | Пени % | Пени руб | <b>Bcero</b> |
| <b>BAO</b> | 21.08.2008 свет  |        | 16.25       |        | 1.30     | 17.55        |
| <b>BAO</b> | 14.09.2008 кв.м. |        | 370,55      |        | 25.94    | 396.49       |
| <b>BAO</b> | 20.10.2008 ras   |        | 4.27        | 12     | 0.51     | 4.79         |
| <b>BAC</b> | 22.07.2008 KB M  |        | 415 65      |        | 29.10    | AAA 7A       |

Рисунок 10. Лист «База данных»

- заполнить данными столбцы  $A, B, C$  (использовать автозаполнение, задав в СЗ, С4, С5 соответственно газ, свет, кв. м). Задать 50 записей;

- выполнить вычисления в столбце поля Сумма с использованием функиий:

ОКРУГЛ() - округления чисел до указанного количества десятичных разрядов,

#### Например:  $=$ ОКРУГЛ(СЛУЧМЕЖДУ(1;10);2)

СЛУЧМЕЖДУ() - генерирования случайных чисел в указанном интервале значений.

Примечание. Результаты вычислений по формулам могут не совпадать с результатами вычислений на образце, так как использован датчик случайных чисел:

- выполнить вычисления в столбце поля Пени (%) диапазон [1, 12].

- выполнить вычисления в столбце поля Пени (руб): (формула  $=D3*E3/100$ ).

- выполнить вычисления в столбце поля Всего (= $D3+F3$ ).

3. Сохранить числовые значения сформированной базы данных на отдельном листе.

4. Выделив диапазон базы данных, нажать Главная / Фор-матировать как таблицу, в полях заголовка автоматически появятся маркеры всплывающего списка.

5. Просмотреть строки базы данных по одной, используя режим Формы (рис. 18) копировать сформированную базу данных на следующие три листа книги, озаглавить листы.

|    | ∥Квартира → Услуга № Сумма  |      |
|----|-----------------------------|------|
| Å↓ | Сортировка от ∆ до Я        | 3.46 |
| ЯĮ | Сортировка от <u>Я</u> до А | 6,52 |
|    |                             | 8,03 |
|    | þ<br>⊆ортировка по цвету    | 9,85 |
| ĭκ | Снять фильтр с "Услуга"     | 8,10 |
|    | Þ<br>Фильтр по цвету        | 8,67 |
|    |                             | 7,83 |
|    | Þ<br>Текстовые фильтры      | 6,78 |
|    | ■ (Выделить все)            | 7,27 |
|    | ∣√газ                       | 5,48 |
|    | свет                        | 1,43 |

Рисунок 11. Фильтрация базы данных по полю **Услуги**

6. Произвести фильтрацию базы данных по полю **Услуги** (рис. 11).

7. Произвести фильтрацию базы данных по полям **Дата** (меньше указанной даты) и **Услуги** (Свет).

8. Построить гистограмму для списка значений отфильтрованных по критериям двух полей – **Дата** и **Услуги**.

9.Выполнить фильтрацию данных списка на отдельном листе с помощью *Расширенного фильтра*.

Расширенный фильтр распознает три специальных диапазона:

**«База данных», «Критерии», «Извлечь»**, которые можно разместить на одном листе, разделив диапазоны пустыми строками и столбцами:

скопировать диапазон **«База данных»**;

 выделить заголовки полей базы данных, скопировать в область критериев и в область отфильтрованных результатов, ввести названия областей соответственно **«Критерии»** и **«Из**влечь»**;**

 оформить область критериев, задав номер квартиры и выбранную услугу (рис. 12);

**Примечание.** Несколько критериев одной строки связаны логической функцией **И**. Критерии разных строк связаны логической функцией **ИЛИ** (см. рис. 12**)**.

 активизировать расширенный фильтр *Данные* / *Фильтр* / *Дополнительно* / *Расширенный фильтр.* Появится окно *Расширенный фильтр* (рис. 13). Заполнить поля окна *Расширенного фильтра* для трех диапазонов **«База данных», «Критерии»,**

**«Извлечь»** выделением, предварительно щелкнув на красной стрелке поля справа. Установить *Фильтровать список на месте*.

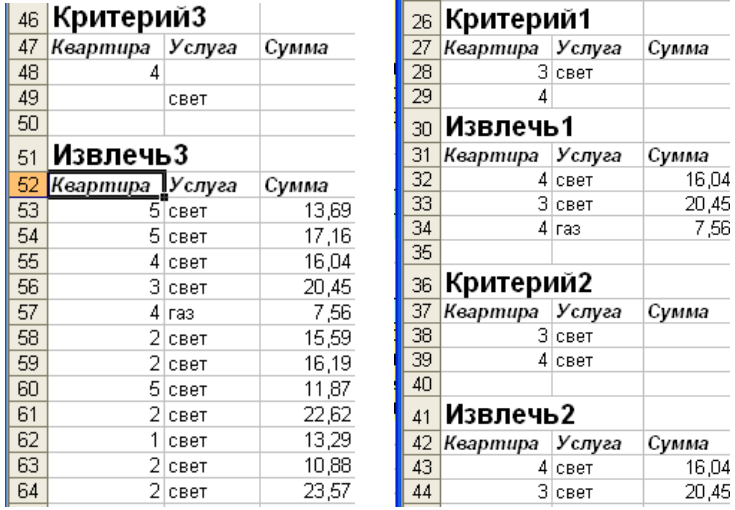

Рисунок 12. Фильтрация при помощи **Расширенного фильтра**

10. Сохранить книгу.

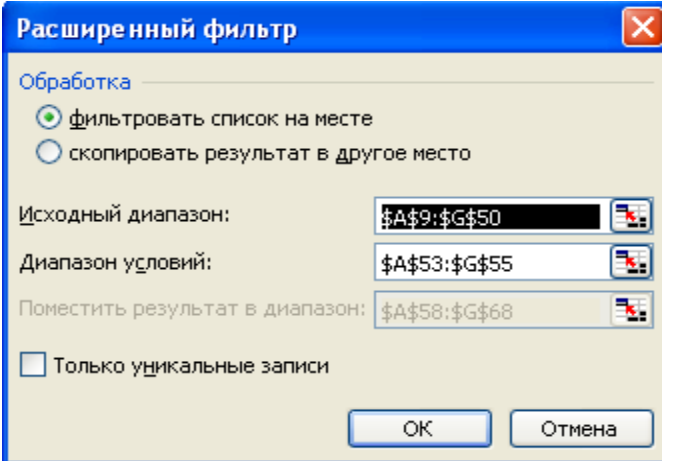

Рисунок 13. Диалоговое окно расширенного фильтра

## **Задания для самостоятельного выполнения**

Сформировать таблицу – результат фильтрации из исходной таблицы базы данных по условию варианта (1–5).

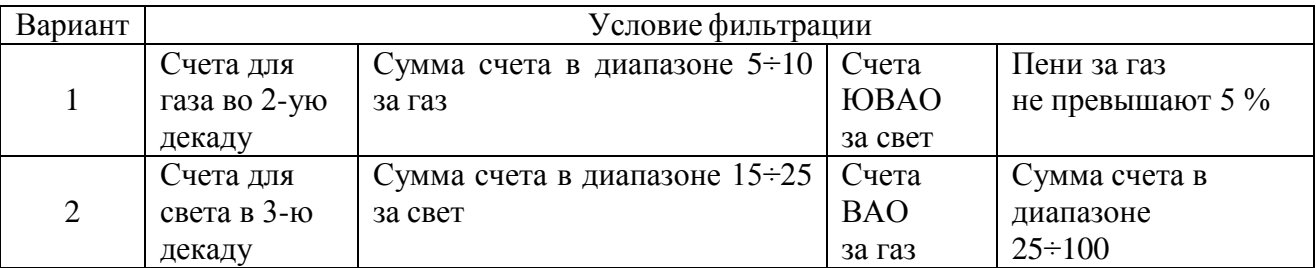

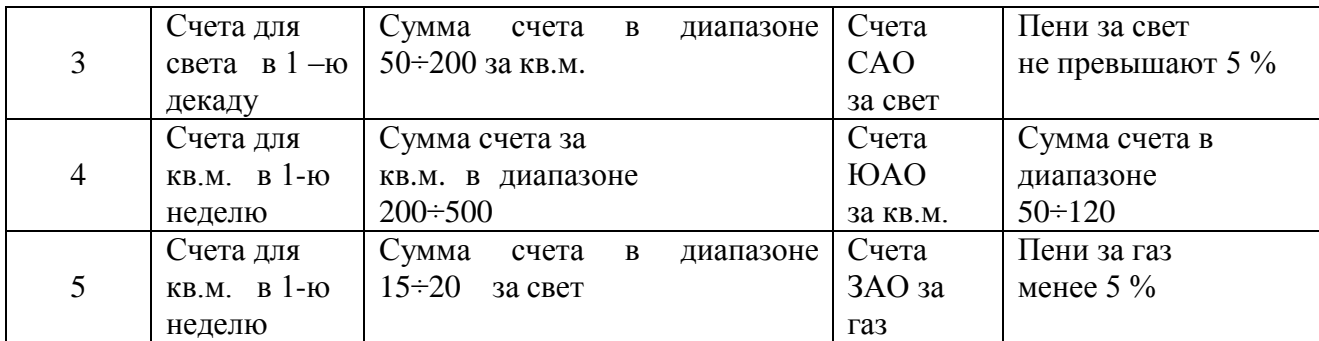

#### **СПИСОК ИСПОЛЬЗОВАННЫХ ИСТОЧНИКОВ**

<span id="page-41-0"></span>1. ГОСТ 7.32-2001. Отчет о научно-исследовательской работе. Структура и порядок оформления.

2. Положением о практике студентов в Волжском филиале МАДИ, рассмотренное на заседании Ученого Совета Волжского филиала МАДИ 29.11.2012 г. (протокол № 4) и утвержденное приказом директора Волжского филиала МАДИ 30.11.2012 г. № 271.

3. Грошев, А.С. Информатика : учебник / А.С. Грошев, П.В. Закляков. — 3-е изд. — Москва : ДМК Пресс, 2015. — 588 с. — ISBN 978-5-97060-304-8. — Текст : электронный // Электронно-библиотечная система «Лань» : [сайт]. — URL:<https://e.lanbook.com/book/69958>

4. Окулов, С.М. Динамическое программирование : учебное пособие / С.М. Окулов, О.А. Пестов. — 2-е изд. (эл.). — Москва : Лаборатория знаний, 2015. — 299 с. — ISBN 978-5-9963-2572-6. — Текст : электронный // Электронно-библиотечная система «Лань» : [сайт]. — URL: <https://e.lanbook.com/book/66114>

5. Балдин, К.В. Математическое программирование : учебник / К.В. Балдин, Н.А. Брызгалов, А.В. Рукосуев ; под общей редакцией К.В. Балдина. — 2-е изд. — Москва : Дашков и К, 2016. — 218 с. — ISBN 978-5-394-01457-4. — Текст : электронный // Электронно-библиотечная система «Лань» : [сайт]. — URL:<https://e.lanbook.com/book/72381>

6. Берман, Г.Н. Сборник задач по курсу математического анализа : учебное пособие / Г.Н. Берман. — 8-е изд., стер. — Санкт-Петербург : Лань, 2019. — 492 с. — ISBN 978-5-8114-0657-9. — Текст : электронный // Электроннобиблиотечная система «Лань» : [сайт]. — URL: <https://e.lanbook.com/book/111199>

7. Голубева, Н.В. Математическое моделирование систем и процессов : учебное пособие / Н.В. Голубева. — 2-е изд., стер. — Санкт-Петербург : Лань, 2016. — 192 с. — ISBN 978-5-8114-1424-6. — Текст : электронный // Электрон-

но-библиотечная система «Лань» : [сайт]. — URL: https://e.lanbook.com/book/76825

8. http://www.vf.madi.ru/moodle - Электронная информационнообразовательная среда ВФ МАДИ

9. [https://e.lanbook.com](https://e.lanbook.com/) - Электронно-библиотечная система «Лань»

10. [https://znanium.com](https://znanium.com/) - Электронно-библиотечная система

«Znanium.com»

*Приложение 1*

#### <span id="page-43-0"></span>МИНИСТЕРСТВО НАУКИ И ВЫСШЕГО ОБРАЗОВАНИЯ РОССИЙСКОЙ ФЕДЕРАЦИИ

федеральное государственное бюджетное образовательное учреждение высшего образования

## **«МОСКОВСКИЙ АВТОМОБИЛЬНО-ДОРОЖНЫЙ ГОСУДАРСТВЕННЫЙ ТЕХНИЧЕСКИЙ УНИВЕРСИТЕТ (МАДИ)»** ВОЛЖСКИЙ ФИЛИАЛ

Факультет \_\_\_\_\_\_\_\_\_\_\_\_\_\_\_\_\_\_\_\_\_\_\_\_\_\_\_\_\_\_\_\_ Кафедра гуманитарных и естественнонаучных дисциплин

## **ОТЧЕТ по учебной практике**

*(исполнительская практика)*

студент: 1 курса, группы\_\_\_\_\_\_\_\_  $\overline{(\Phi_{.}H.O. \text{ or } \psi_{.}H)}$ 

(подпись)

Руководитель практики: к.п.н., доцент кафедры ГиЕНД Максимова М.В.

Сдан на проверку «\_\_» \_\_\_\_\_\_\_\_20\_\_г.

Допущен к защите «\_\_» \_\_\_\_\_\_\_\_ 20\_\_ г.

Оценка **«** » 20\_г.

Чебоксары 20\_\_

(подпись)

Максимова Марина Валерьевна

#### Учебная практика

#### методические указания для студентов направления 09.03.01 «Информатика и вычислительная техника» профиль подготовки «Автоматизированные системы обработки информации и управления»

*Компьютерная верстка – Максимова М.В.*

Подписано в печать . Формат  $60x84/16$ . Бумага писчая. Печать оперативная. Усл. печ.л. 2,25 . Тираж экз. Заказ № . Цена свободная

Федеральное государственное бюджетное образовательное учреждение Высшего образования «Московский автомобильно-дорожный государственный технический университет (МАДИ)» Волжский филиал

Отпечатано в Волжском филиале МАДИ 428024, Чебоксары, пр. Тракторостроителей, 101, корпус 30